# **Oracle® Database Gateway for VSAM**

User's Guide 11*g* Release 2 (11.2) **E12073-01**

July 2009

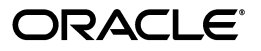

Oracle Database Gateway for VSAM User's Guide, 11*g* Release 2 (11.2)

E12073-01

Copyright © 2008, 2009, Oracle and/or its affiliates. All rights reserved.

Primary Author: Jeanne Wiegelmann

Contributing Author: Maitreyee Chaliha, Sami Zeitoun, Oussama Mkaabal

Contributor: Vira Goorah, Peter Wong

This software and related documentation are provided under a license agreement containing restrictions on use and disclosure and are protected by intellectual property laws. Except as expressly permitted in your license agreement or allowed by law, you may not use, copy, reproduce, translate, broadcast, modify, license, transmit, distribute, exhibit, perform, publish, or display any part, in any form, or by any means. Reverse engineering, disassembly, or decompilation of this software, unless required by law for interoperability, is prohibited.

The information contained herein is subject to change without notice and is not warranted to be error-free. If you find any errors, please report them to us in writing.

If this software or related documentation is delivered to the U.S. Government or anyone licensing it on behalf of the U.S. Government, the following notice is applicable:

U.S. GOVERNMENT RIGHTS Programs, software, databases, and related documentation and technical data delivered to U.S. Government customers are "commercial computer software" or "commercial technical data" pursuant to the applicable Federal Acquisition Regulation and agency-specific supplemental regulations. As such, the use, duplication, disclosure, modification, and adaptation shall be subject to the restrictions and license terms set forth in the applicable Government contract, and, to the extent applicable by the terms of the Government contract, the additional rights set forth in FAR 52.227-19, Commercial Computer Software License (December 2007). Oracle USA, Inc., 500 Oracle Parkway, Redwood City, CA 94065.

This software is developed for general use in a variety of information management applications. It is not developed or intended for use in any inherently dangerous applications, including applications which may create a risk of personal injury. If you use this software in dangerous applications, then you shall be responsible to take all appropriate fail-safe, backup, redundancy, and other measures to ensure the safe use of this software. Oracle Corporation and its affiliates disclaim any liability for any damages caused by use of this software in dangerous applications.

Oracle is a registered trademark of Oracle Corporation and/or its affiliates. Other names may be trademarks of their respective owners.

This software and documentation may provide access to or information on content, products, and services from third parties. Oracle Corporation and its affiliates are not responsible for and expressly disclaim all warranties of any kind with respect to third-party content, products, and services. Oracle Corporation and its affiliates will not be responsible for any loss, costs, or damages incurred due to your access to or use of third-party content, products, or services.

# **Contents**

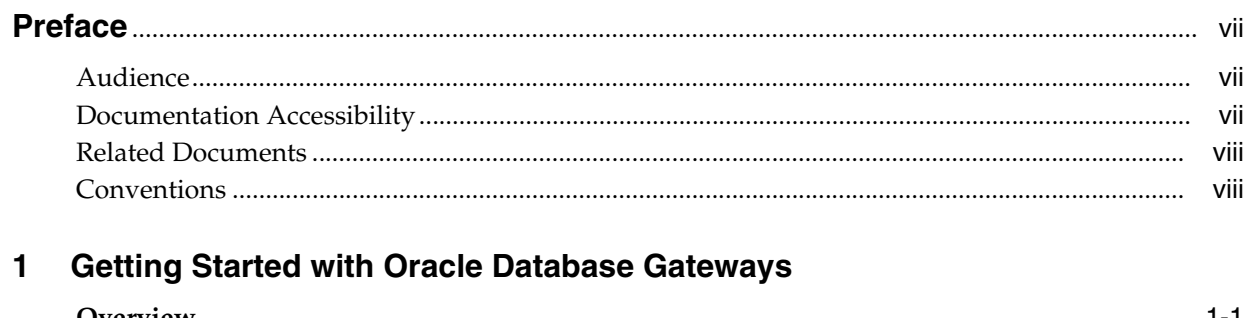

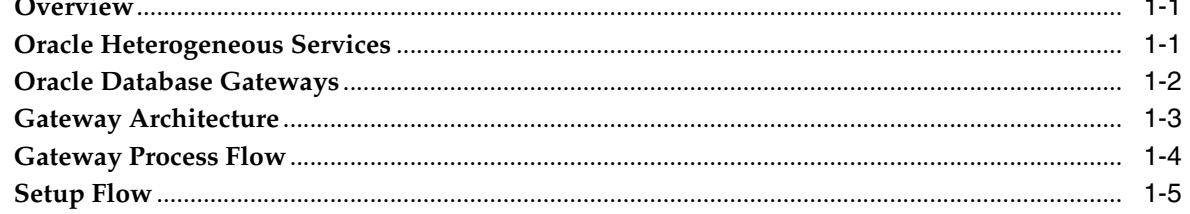

#### **Gateway Features and Restrictions**  $\overline{\mathbf{2}}$

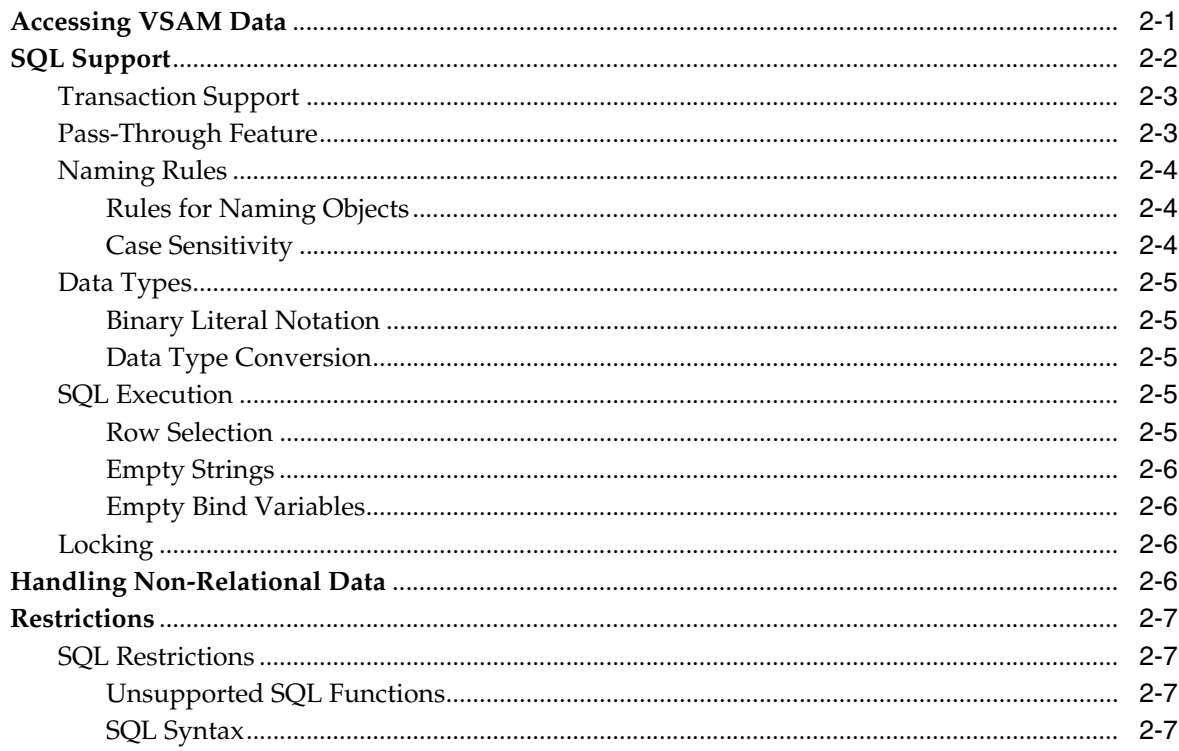

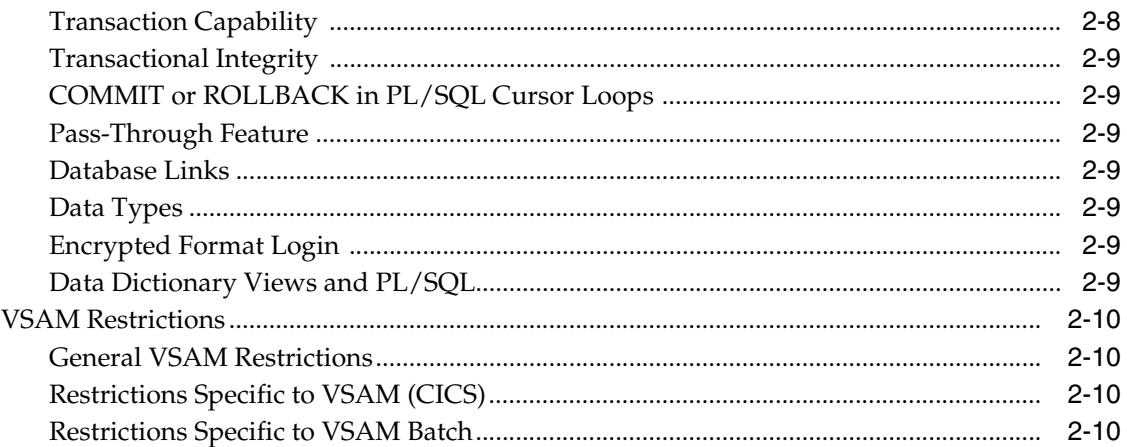

#### $\overline{\mathbf{3}}$ **Normalizing Non-Relational Data**

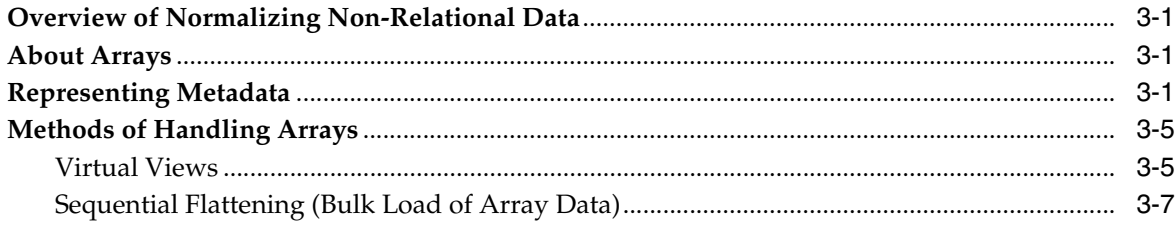

# 4 Setting the Array Handling Policy

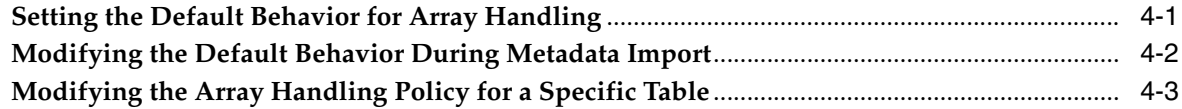

## A Data Type Conversion

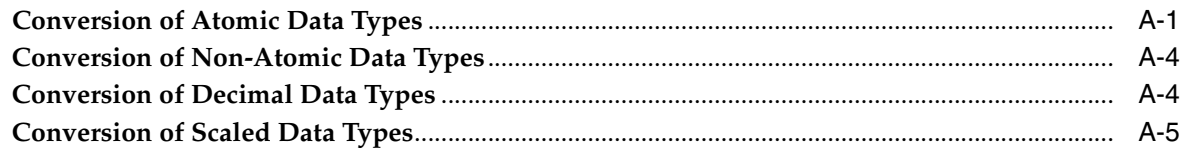

# **B** Supported SQL Syntax and Functions

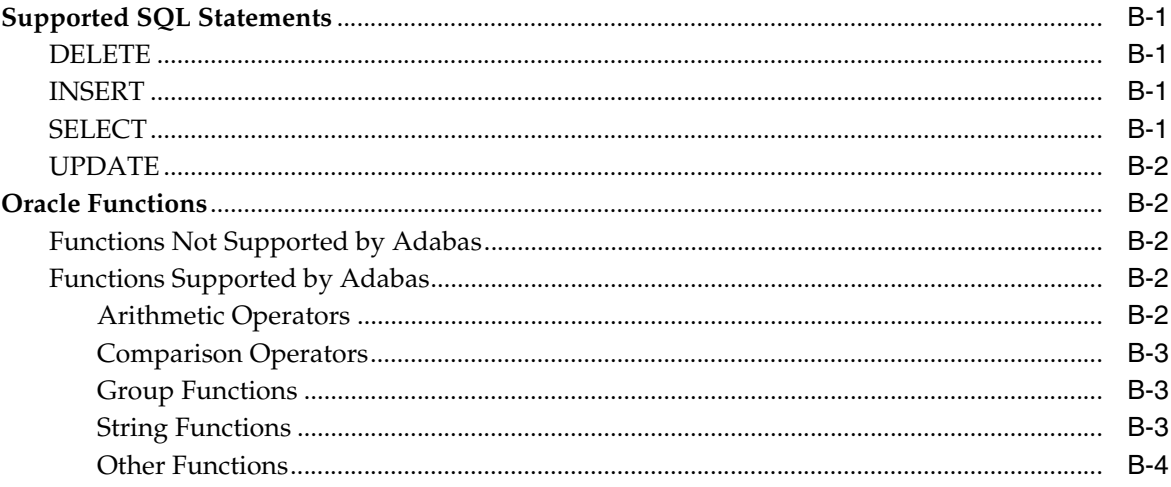

# **C** Data Dictionary

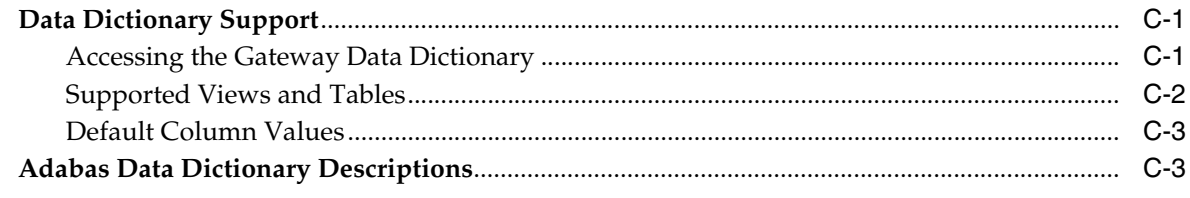

# **D** Globalization Support

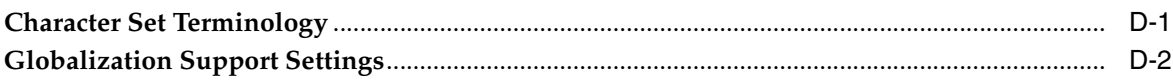

# **E** Examples

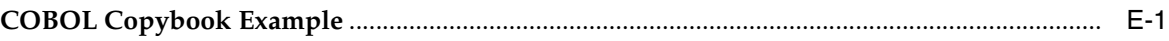

# Index

# **Preface**

<span id="page-6-0"></span>This manual describes the Oracle Database Gateway for Adabas, which enables Oracle client applications to access Adabas data through Structured Query Language (SQL). The gateway, with the Oracle Database, creates the appearance that all data resides on a local Oracle Database, even though the data can be widely distributed.

## <span id="page-6-1"></span>**Audience**

This manual is intended for Oracle database administrators who perform the following tasks:

- Installing and configuring the Oracle Database Gateway for Adabas
- Diagnosing gateway errors
- Using the gateway to access Adabas data

**Note:** You should understand the fundamentals of Oracle Database Gateways before using this guide to install or administer the gateway.

# <span id="page-6-2"></span>**Documentation Accessibility**

Our goal is to make Oracle products, services, and supporting documentation accessible to all users, including users that are disabled. To that end, our documentation includes features that make information available to users of assistive technology. This documentation is available in HTML format, and contains markup to facilitate access by the disabled community. Accessibility standards will continue to evolve over time, and Oracle is actively engaged with other market-leading technology vendors to address technical obstacles so that our documentation can be accessible to all of our customers. For more information, visit the Oracle Accessibility Program Web site at http://www.oracle.com/accessibility/.

#### **Accessibility of Code Examples in Documentation**

Screen readers may not always correctly read the code examples in this document. The conventions for writing code require that closing braces should appear on an otherwise empty line; however, some screen readers may not always read a line of text that consists solely of a bracket or brace.

#### **Accessibility of Links to External Web Sites in Documentation**

This documentation may contain links to Web sites of other companies or organizations that Oracle does not own or control. Oracle neither evaluates nor makes any representations regarding the accessibility of these Web sites.

#### **Deaf/Hard of Hearing Access to Oracle Support Services**

To reach Oracle Support Services, use a telecommunications relay service (TRS) to call Oracle Support at 1.800.223.1711. An Oracle Support Services engineer will handle technical issues and provide customer support according to the Oracle service request process. Information about TRS is available at

http://www.fcc.gov/cgb/consumerfacts/trs.html, and a list of phone numbers is available at http://www.fcc.gov/cgb/dro/trsphonebk.html.

# <span id="page-7-0"></span>**Related Documents**

For more information, see the following documents in the Oracle Database Gateway 11*g* Release 2 (11.2) documentation set:

- *Oracle Database New Features*
- *Oracle Call Interface Programmer's Guide*
- *Oracle Enterprise Manager Administrator's Guide*
- *Oracle Database Administrator's Guide*
- *Oracle Application Developer's Guide Fundamentals*
- *Oracle Database Concepts*
- *Oracle Database Performance Tuning Guide and Reference*
- Oracle Database Performance Planning
- *Oracle Database Error Messages*
- *Oracle Database Globalization Support Guide*
- *Oracle Database Reference*
- *Oracle SQL Reference*
- *Oracle Net Services Administrator's Guide*
- *SQL\*Plus User's Guide and Reference*
- *Oracle Database Heterogeneous Connectivity User's Guide*
- *Oracle 2 Day DBA*
- *Oracle Database Security Guide*

# <span id="page-7-1"></span>**Conventions**

The following text conventions are used in this document:

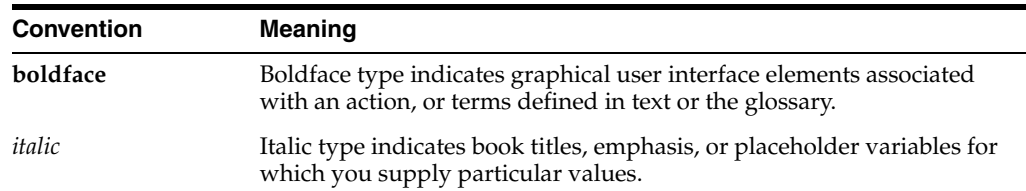

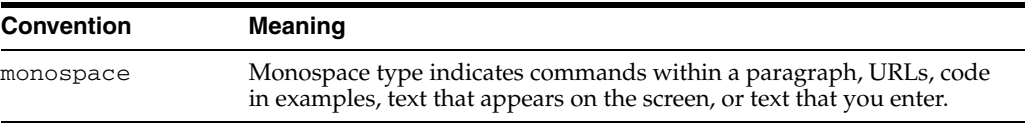

**1**

# <span id="page-10-0"></span><sup>1</sup> **Getting Started with Oracle Database Gateways**

This chapter contains the following sections:

- **[Overview](#page-10-1)**
- [Oracle Heterogeneous Services](#page-10-2)
- **[Oracle Database Gateways](#page-11-0)**
- **[Gateway Architecture](#page-12-0)**
- **[Gateway Process Flow](#page-13-0)**
- **[Setup Flow](#page-14-0)**

## <span id="page-10-1"></span>**Overview**

Heterogeneous data access is a problem that affects a lot of companies. A lot of companies run several different database systems. Each of these systems stores data and has a set of applications that run against it. Consolidation of this data in one database system is often hard—in large part because many of the applications that run against one database may not have an equivalent that runs against another. Until such time as migration to one consolidated database system is made feasible, it is necessary for the various heterogeneous database systems to interoperate.

Oracle Database Gateways provide the ability to transparently access data located in a non-Oracle system from an Oracle environment. This transparency eliminates the need for application developers to customize their applications to access data from different non-Oracle systems, thus decreasing development efforts and increasing the mobility of the application. Applications can be developed using a consistent Oracle interface for both Oracle and Adabas.

Gateway technology is composed of two parts: a component that has the generic technology to connect to a non-Oracle system, which is common to all the non-Oracle systems, called Heterogeneous Services, and a component that is specific to the non-Oracle system that the gateway connects to. Heterogeneous Services, in conjunction with the Database Gateway agent and Oracle Connect for IMS, VSAM, and Adabas Gateways, enables transparent access to non-Oracle systems from an Oracle environment.

## <span id="page-10-2"></span>**Oracle Heterogeneous Services**

Heterogeneous Services provides the generic technology for connecting to non-Oracle systems. As an integrated component of the database, Heterogeneous Services can

exploit features of the database, such as the powerful SQL parsing and distributed optimization capabilities.

Heterogeneous Services extend the Oracle SQL engine to recognize the SQL and procedural capabilities of the remote non-Oracle system and the mappings required to obtain necessary data dictionary information. Heterogeneous Services provides two types of translations: the ability to translate Oracle SQL into the proper dialect of the non-Oracle system and the ability to handle data dictionary translations so that the metadata of the non-Oracle system is displayed in the local format. For situations where no translations are available, native SQL can be issued to the non-Oracle system using the pass-through feature of Heterogeneous Services.

Heterogeneous Services also maintains the transaction coordination between Oracle and the remote non-Oracle system, such as providing the global transaction protocol to ensure distributed transaction integrity, even for non-Oracle systems that do not natively support global transactions.

**See Also:** *Oracle Database Heterogeneous Connectivity User's Guide* for more information about Heterogeneous Services.

## <span id="page-11-0"></span>**Oracle Database Gateways**

Oracle Database Gateway for Adabas allows Oracle client applications to access Adabas data through Structured Query Language (SQL). The gateway, with the Oracle database server, creates the appearance that all data resides on a local Oracle database server, even though data might be widely distributed. If data is moved from this data source to an Oracle database, no changes in the client application's design or function are needed because the gateway handles all differences in data types or SQL functions between the applications and the database.

Using Oracle SQL, Oracle client applications can access the Adabas data source as if the data was stored in an Oracle table. A single SQL statement can access data residing in Oracle and Adabas data sources, performing heterogeneous joins and subselects. This means that you can develop one set of portable applications to use against Oracle and these non-relational data sources. You can continue to develop new information systems without losing your investment in existing data and applications.

Transactions updating Oracle and this non-relational data source are automatically protected by the Oracle global transactions feature. Use of synonyms is another Oracle feature. By setting up synonyms in the Oracle database server that point to database links to Adabas files, the physical location of the data is transparent to the client application. This allows future migration of data from Adabas to Oracle to be transparent to the client applications.

The gateway requires the Oracle database server, Oracle Connect for IMS, VSAM, and Adabas Gateways, and Oracle Studio for IMS, VSAM, and Adabas Gateways. All other Oracle products are optional. However, using other Oracle products with the gateway can greatly extend the gateway's capabilities.

The gateway can be installed on a computer where the Oracle database is installed, or on a second, standalone machine. Each configuration has its advantages and disadvantages. The issues to consider when you determine where to install the gateway are network traffic, availability of the operating system platform, hardware resources, and storage.

Oracle Connect for IMS, VSAM, and Adabas Gateways must be installed on the z/OS system where the Adabas data source is installed. To be able to configure and manage Oracle Connect for IMS, VSAM, and Adabas Gateways, you need to install Oracle

Studio for IMS, VSAM, and Adabas Gateways on a computer running Windows or Linux.

## <span id="page-12-0"></span>**Gateway Architecture**

The gateway is invoked by the listener. The gateway is not multi-threaded and cannot support shared database links. Each gateway session spawns a separate gateway process, and connections cannot be shared.

The gateway is located on a Windows or UNIX computer. The non-relational data source resides on a computer running IBM z/OS. The Oracle database server can reside on the same machine as the gateway or on another machine.

The gateway interacts with the Oracle database server to interface between client applications and the Adabas data source, as shown in [Figure 1–1](#page-12-1).

> **Note:** The non-Oracle system in [Figure 1–1](#page-12-1) and [Figure 1–2](#page-13-1) represents the Adabas data source.

<span id="page-12-1"></span>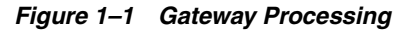

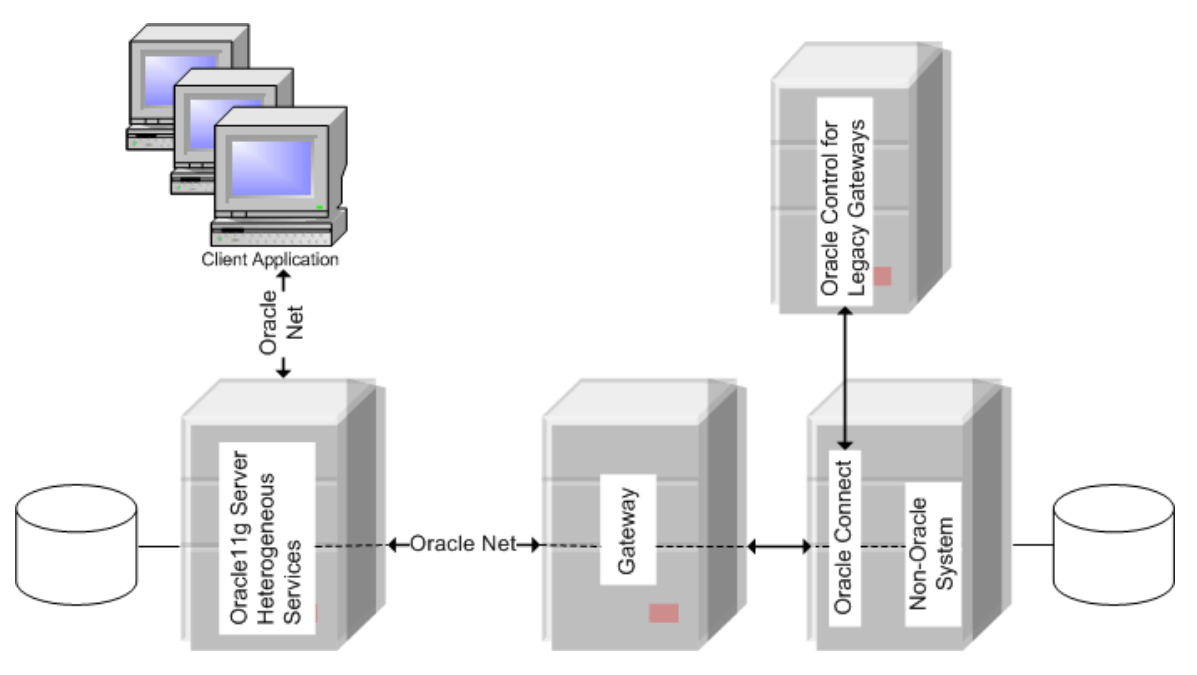

- Client applications, such as Developer, connect to the Oracle database server by using Oracle Net.
- The Oracle database server, which includes Heterogeneous Services and the database itself, resides on a single system. This Oracle database server also stores definitions of database links for the non-Oracle system.
- The gateway to Adabas resides on a second system.
- The Adabas data source, together with Oracle Connect for IMS, VSAM, and Adabas Gateways, resides on a third system, which is an IBM z/OS platform.
- Oracle Studio for IMS, VSAM, and Adabas Gateways, which is used to configure Oracle Connect for IMS, VSAM, and Adabas Gateways, resides on a fourth system, which can be running a Windows or Linux operating system.

The Oracle database server on the first system uses Oracle Net to connect directly to the Adabas gateway on the second system. The gateway itself uses the Oracle Connect for IMS, VSAM, and Adabas Gateways protocol to connect to Oracle Connect for IMS, VSAM, and Adabas Gateways, which then connects to the non-Oracle system using the same protocol.

The Oracle database server and the gateway work together to present the appearance of a single Oracle database to the client. All data accessed by the client appears to reside in a single Oracle database. The client application sends a request to the Oracle database server, and the Oracle database server sends the request to the gateway.

For the first transaction in a session, the gateway logs into the Adabas data source using a username and password that is valid in the respective data source. The gateway converts the SQL statement to a native Adabas statement, and the Adabas data source performs the request. The gateway converts the retrieved data to a format compatible with the Oracle database server and returns the results to the Oracle database server, which returns the results to the client application.

# <span id="page-13-0"></span>**Gateway Process Flow**

[Figure 1–2](#page-13-1) shows a typical gateway process flow. The steps explain the sequence of the events that occurs when a client application queries the Adabas data source through the gateway.

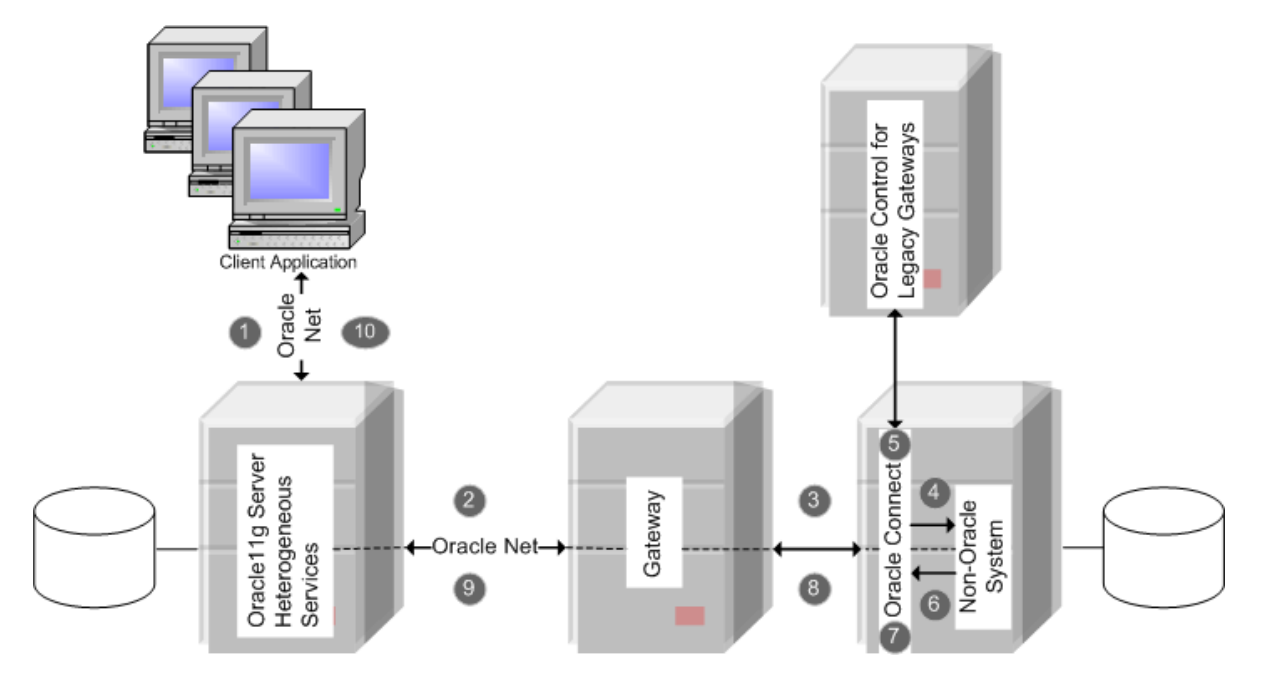

<span id="page-13-1"></span>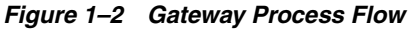

- **1.** The client application sends a query over Oracle Net to the Oracle database server.
- **2.** The Oracle database server sends the query over to the gateway, again using Oracle Net.
- **3.** The gateway passes the query on to Oracle Connect for IMS, VSAM, and Adabas Gateways.
- **4.** For the first transaction in a session, Oracle Connect for IMS, VSAM, and Adabas Gateways logs into the Adabas data source using a user name and password that is valid in the respective data source.
- **5.** Oracle Connect for IMS, VSAM, and Adabas Gateways converts the Oracle SQL statement into a data access operation understood by the data source.
- **6.** Oracle Connect for IMS, VSAM, and Adabas Gateways retrieves the data.
- **7.** Oracle Connect for IMS, VSAM, and Adabas Gateways converts the retrieved data into a format compatible with the Oracle database server.
- **8.** Oracle Connect for IMS, VSAM, and Adabas Gateways passes the data to the gateway using the Oracle Connect for IMS, VSAM, and Adabas Gateways protocol.
- **9.** The gateway returns the query results to the Oracle database server, again using Oracle Net.
- **10.** The Oracle database server passes the query results to the client application by using Oracle Net. The database link remains open until the gateway session is finished or the database link is explicitly closed.

## <span id="page-14-0"></span>**Setup Flow**

To be able to access Adabas data, you need to perform the tasks described in the following list, in the specified order. Each step in the list directs you to the relevant manual or chapter.

**1.** Install Oracle Connect for IMS, VSAM, and Adabas Gateways

**See:** *Oracle Connect for IMS, VSAM, and Adabas Gateways Installation and Configuration Guide for IBM z/OS* for information on installing Oracle Connect for IMS, VSAM, and Adabas Gateways

**2.** Install Oracle Studio for IMS, VSAM, and Adabas Gateways

**See:** *Oracle Database Gateway for IMS, VSAM, and Adabas Installation and Configuration Guide for Microsoft Windows* or *Oracle Database Gateway for IMS, VSAM, and Adabas Installation and Configuration Guide for AIX 5L Based Systems (64-Bit), HP-UX Itanium, Solaris Operating System (SPARC 64-Bit), Linux x86, and Linux x86-64*

**3.** Configure Oracle Connect for IMS, VSAM, and Adabas Gateways

**See:** *Oracle Database Gateway for IMS, VSAM, and Adabas Installation and Configuration Guide for Microsoft Windows* or *Oracle Database Gateway for IMS, VSAM, and Adabas Installation and Configuration Guide for AIX 5L Based Systems (64-Bit), HP-UX Itanium, Solaris Operating System (SPARC 64-Bit), Linux x86, and Linux x86-64*

**4.** Set up the connection to Oracle Connect for IMS, VSAM, and Adabas Gateways

**See:** *Oracle Database Gateway for IMS, VSAM, and Adabas Installation and Configuration Guide for Microsoft Windows* or *Oracle Database Gateway for IMS, VSAM, and Adabas Installation and Configuration Guide for AIX 5L Based Systems (64-Bit), HP-UX Itanium, Solaris Operating System (SPARC 64-Bit), Linux x86, and Linux x86-64*

**5.** Set up the Adabas data source

**See:** *Oracle Database Gateway for IMS, VSAM, and Adabas Installation and Configuration Guide for Microsoft Windows* or *Oracle Database Gateway for IMS, VSAM, and Adabas Installation and Configuration Guide for AIX 5L Based Systems (64-Bit), HP-UX Itanium, Solaris Operating System (SPARC 64-Bit), Linux x86, and Linux x86-64*

#### **6.** Set up the data source metadata

**See:** *Oracle Database Gateway for IMS, VSAM, and Adabas Installation and Configuration Guide for Microsoft Windows* or *Oracle Database Gateway for IMS, VSAM, and Adabas Installation and Configuration Guide for AIX 5L Based Systems (64-Bit), HP-UX Itanium, Solaris Operating System (SPARC 64-Bit), Linux x86, and Linux x86-64*

#### **7.** Install Oracle Database Gateway for Adabas

**See:** *Oracle Database Gateway for IMS, VSAM, and Adabas Installation and Configuration Guide for Microsoft Windows* or *Oracle Database Gateway for IMS, VSAM, and Adabas Installation and Configuration Guide for AIX 5L Based Systems (64-Bit), HP-UX Itanium, Solaris Operating System (SPARC 64-Bit), Linux x86, and Linux x86-64*

#### **8.** Configure Oracle Database Gateway for Adabas

**See:** *Oracle Database Gateway for IMS, VSAM, and Adabas Installation and Configuration Guide for Microsoft Windows* or *Oracle Database Gateway for IMS, VSAM, and Adabas Installation and Configuration Guide for AIX 5L Based Systems (64-Bit), HP-UX Itanium, Solaris Operating System (SPARC 64-Bit), Linux x86, and Linux x86-64*

# <sup>2</sup> **Gateway Features and Restrictions**

<span id="page-16-0"></span>After the gateway is installed and configured, you can use the gateway to access the Virtual Storage Access Method (Adabas) data, pass Adabas commands from applications to the Adabas database, perform distributed queries, and copy data.

This chapter contains the following sections:

- [Accessing VSAM Data](#page-16-1)
- [SQL Support](#page-17-0)
- **[Handling Non-Relational Data](#page-21-3)**
- **[Restrictions](#page-22-0)**

## <span id="page-16-1"></span>**Accessing VSAM Data**

You can access VSAM data either directly or under CICS, as follows:

■ VSAM (CICS): If your VSAM files are installed under CICS, the VSAM (CICS) data source accesses VSAM by making calls from the external CICS interface (EXCI) to a CICS program that is provided as part of the Oracle Connect installation. This CICS program does the actual VSAM reads and writes from within CICS.

When you access VSAM data using this data source, the following restrictions apply:

- SQL DELETE operations are not supported for ESDS files.
- Using an alternate index to access an entry sequenced data set (ESDS) file is not supported.
- A non-unique alternate index for a key sequenced data set (KSDS) file is not supported.
- VSAM Batch: This data source connects directly to the VSAM data and is limited if the VSAM files are managed by CICS. In this case, it is recommended to use this data source for read-only access to VSAM files. However, this may not give you adequate read integrity if some changes are buffered by CICS. Another alternative is to use the VSAM under CICS data source.

When you access VSAM data using the VSAM/Batch data source, the following restrictions apply:

- Transactions are not supported when you access VSAM directly. When you update VSAM data, the update is committed immediately. You cannot issue rollback to un-commit the update.
- Locking is not supported.
- You cannot update an array value (a child record in a hierarchical table) when the parent record is included in the SQL in a subquery.
- SQL DELETE operations are not supported for ESDS files.
- An relative record data set (RRDS) file cannot have an alternate index.
- The primary key of a KSDS file must be one segment only (however, it can be several consecutive fields). You cannot modify the primary key value of a KSDS file.

Oracle Connect for IMS, VSAM, and Adabas Gateways supports Adabas data on IBM z/OS platforms. Adabas files of types Key Sequenced Data Structure (KSDS), Entry Sequenced Data Set (ESDS), and Relative Record Data Set (RRDS) are supported.

## <span id="page-17-0"></span>**SQL Support**

Oracle Database Gateway for VSAM supports SQL-based data access, allowing developers and applications to use this common and standard syntax for retrieving and updating VSAM data, and for using SELECT, INSERT, UPDATE, and DELETE statements.

While SQL is supported by relational database management systems, it is not available for legacy, non-relational data such as VSAM data. This means that Oracle Database Gateway for VSAM goes beyond the functionality provided by other Oracle gateways that connect to relational databases, as those merely deal with the translation and delegation of SQL to the target database. Oracle Database Gateway for VSAM takes care of the translation of the SQL statements into system and file specific access primitives, and their execution in an optimized manner, effectively serving as the SQL processor for the non-relational system.

In terms of SQL support, the gateway supports a wide range of SQL capabilities, from basic SQL statements to statements that include advanced features, such as joining of data from multiple VSAM sources, use of subselects, and support of data manipulation functions. In addition, the gateway optimizes query performance by supporting such advanced capabilities in where clauses, processing most of them before returning the data to Oracle.

Because VSAM is a non-relational system, its data model is not normalized. The gateway provides a complete normalization process that imports existing legacy metadata and produces a relational format that can be used by Oracle users. A key consideration in the normalization process takes care of the hierarchical data structures that are common in VSAM, such as arrays.

Going through the import process, the gateway translates the hierarchical structures and embedded arrays into a relational model that maps the hierarchy to several tables. In addition, the process automatically generates the necessary foreign constraints that can later be retrieved using regular Oracle Data Dictionary queries.

In respect to the data dictionary, the gateway provides all the necessary information although the actual data dictionary is not located in the Oracle database. The gateway supports standard data dictionary queries, making the interaction with the non-Oracle data completely transparent to the user, and taking care of translating the non-Oracle model into the Oracle standard data dictionary format including joins across non-Oracle data dictionary tables.

While the typical use case only supports the retrieval of information using SELECT statements, the gateway also supports data manipulation using INSERT, UPDATE, and DELETE statements. Furthermore, it supports advanced options such as distributed transactions.

To summarize, Oracle Database Gateway for VSAM offers robust SQL support and relational access to non-relational, proprietary, legacy VSAM data. The following topics provide more information about specific SQL features and their support by the gateway.

This section includes the following topics:

- **[Transaction Support](#page-18-0)**
- [Pass-Through Feature](#page-18-1)
- [Naming Rules](#page-19-0)
- [Data Types](#page-20-0)
- **[SQL Execution](#page-20-3)**
- **[Locking](#page-21-2)**

**See Also:** [Supported SQL Syntax and Functions on page B-1](#page-46-5) for details; [SQL Restrictions on page 2-7](#page-22-1) for restrictions.

## <span id="page-18-0"></span>**Transaction Support**

The VSAM (CICS) data source supports global transactions.

To use Oracle Connect for IMS, VSAM, and Adabas Gateways with global transactions, you must have RRS installed and configured and have CICS TS 1.3 or later installed.

The Adabas file participating in the 1PC or global transaction must be defined as recoverable. To define a file as recoverable, perform these steps.

- **1.** Install the VSAM file under CICS.
- **2.** In CICS, go to the recovery parameters section of the relevant file.
- **3.** Set the value of the RECOvery parameter to Backoutonly and the value of the Fwdrecovlog parameter to no.

#### <span id="page-18-1"></span>**Pass-Through Feature**

You can import a COBOL copybook to define a VSAM record structure of an existing VSAM data set. However, you can also create a VSAM data set and define its record structure by using the pass-through feature. You can then view this structure in Oracle Studio for IMS, VSAM, and Adabas Gateways.

**Note:** This option is not supported when you access VSAM data under CICS.

Use the DBMS\_HS\_PASSTHROUGH package in a PL/SQL block to specify the statement to be passed to the Adabas database, as follows:

```
DECLARE
     num_rows INTEGER;
BEGIN
     num_rows := DBMS_HS_PASSTHROUGH.EXECUTE_IMMEDIATE@Adabas('command');
END;
/
```
Where *command* cannot be one of the following:

- BEGIN TRANSACTION
- COMMIT
- **ROLLBACK**
- SAVE
- **SHUTDOWN**
- Adabas tool commands

For example, to create a table using the pass-through feature, run the following command:

```
SQL> declare
  ret integer;
begin
   ret := dbms_hs_passthrough.execute_immediate@dg4vsam('
         create table sample(I int, c char(10))');
end;
/
PL/SQL procedure successfully completed.
```
The DBMS\_HS\_PASSTHROUGH package supports passing bind values and executing SELECT statements.

**Note:** TRUNCATE cannot be used in a pass-through statement.

**See Also:** *PL/SQL Packages and Types Reference* and Chapter 3 of *Oracle Database Heterogeneous Connectivity User's Guide* for more information about the DBMS\_HS\_PASSTHROUGH package.

## <span id="page-19-1"></span><span id="page-19-0"></span>**Naming Rules**

Naming rule issues include the following:

- **[Rules for Naming Objects](#page-19-1)**
- **[Case Sensitivity](#page-19-2)**

#### **Rules for Naming Objects**

The concept of owner does not exist for objects from VSAM or VSAM/CICS data sources. The userid of the dblink is not used to qualify the object. The owner field in the data dictionary tables (see [Appendix C, "Data Dictionary"](#page-50-3) for details) is hardcoded as VSAM. You must not use an explicit owner qualifier to reference VSAM or VSAM/CICS tables. Using an explicit owner name results in a message like the following:

ORA-00942: table or view does not exist

**See Also:** *Oracle Database Reference* and Adabas documentation for more information on naming objects and *Oracle Database Error Messages* for more information on error messages.

#### <span id="page-19-2"></span>**Case Sensitivity**

Object names are not case sensitive. Both Oracle Studio for IMS, VSAM, and Adabas Gateways and the gateway automatically use upper case for data source metadata.

## <span id="page-20-0"></span>**Data Types**

Data type issues include the following:

- **[Binary Literal Notation](#page-20-1)**
- [Data Type Conversion](#page-20-2)

#### <span id="page-20-1"></span>**Binary Literal Notation**

Oracle SQL uses hexadecimal digits surrounded by single quotes to express literal values being compared or inserted into columns defined as data type RAW.

This notation is not converted to syntax compatible with the Adabas VARBINARY and BINARY data types (a 0x followed by hexadecimal digits, surrounded by single quotes).

For example, the following statement is not supported:

SQL> INSERT INTO BINARY\_TAB@Adabas VALUES ('0xff')

Where BINARY\_TAB contains a column of data type VARBINARY or BINARY. Use bind variables when inserting into or updating VARBINARY and BINARY data types.

#### <span id="page-20-2"></span>**Data Type Conversion**

Adabas does not support implicit date conversions. Such conversions must be explicit.

For example, the gateway issues an error for the following SELECT statement:

SELECT DATE\_COL FROM TEST@Adabas WHERE DATE\_COL = "1-JAN-2001";

To avoid problems with implicit conversions, add explicit conversions, as in the following:

SELECT DATE\_COL FROM TEST@Adabas WHERE DATE\_COL = TO\_DATE("1-JAN-2001")

**See Also:** [Appendix C, "Data Dictionary"](#page-50-3) for more information about restrictions on data types and *Oracle Database Error Messages* for more information on error messages.

## <span id="page-20-3"></span>**SQL Execution**

Query issues include the following:

- **[Row Selection](#page-20-4)**
- **[Empty Strings](#page-21-0)**
- **[Empty Bind Variables](#page-21-1)**

#### <span id="page-20-4"></span>**Row Selection**

Adabas evaluates a query condition for all selected rows before returning any of the rows. If there is an error in the evaluation process for one or more rows, no rows are returned even though the remaining rows satisfy the condition.

Oracle evaluates the query condition row-by-row and returns a row when the evaluation is successful. Rows are returned until a row fails the evaluation.

> **See Also:** *Oracle Database Error Messages* for more information on error messages.

## <span id="page-21-0"></span>**Empty Strings**

Oracle processes an empty string in a SQL statement as a null value. Adabas processes an empty string as an empty string.

Comparing to an empty string

The Gateway passes literal empty strings to the Adabas database without any conversion. If you intended an empty string to represent a null value,Adabas does not process the statement that way; it uses the empty string.

You can avoid this problem by using NULL or IS NULL in the SQL statement instead of the empty string syntax, as in the following example:

SELECT \* from "emp"@Adabas where "ename" IS NULL;

Selecting an empty string

For VARCHAR columns, the gateway returns an empty string to the Oracle Database as NULL value.

For CHAR columns, the gateway returns the full size of the column with each character as empty space (' ').

#### **Empty Bind Variables**

For VARCHAR bind variables, the gateway passes empty bind variables to the Adabas database as a NULL value.

## <span id="page-21-2"></span><span id="page-21-1"></span>**Locking**

The locking model for a Adabas database differs significantly from the Oracle model. The gateway depends on the underlying Adabas behavior, so Oracle applications that access Adabas through the gateway can be affected by the following possible scenarios:

- Read access may block write access.
- Write access may block read access.
- Statement-level read consistency is not guaranteed.

**See Also:** Adabas documentation for information about the Adabas locking model.

## <span id="page-21-3"></span>**Handling Non-Relational Data**

Non-relational data sources require metadata, which is kept separately from the data itself. This metadata is stored as a data source definition in a data source repository, on the machine where the data source is defined. It lets you access the data from a non-relational database with SQL commands.

The metadata is imported and maintained using Oracle Studio for IMS, VSAM, and Adabas Gateways. If COBOL copybooks describing the data source records are available, you can import the metadata by using the metadata import procedure in the Design perspective, on the Metadata tab. If the metadata is provided in a number of COBOL copybooks that use different filter settings, you first import the metadata from copybooks with the same settings and later the metadata from other copybooks.

When the non-relational data contains arrays, these arrays can be exposed as follows:

As virtual views. This method generates a virtual view for every array in the parent record that contains all the array members.

As a sequential view (a single table). This method maps all the record fields of the non-relational file to a single table that contains both parent and child records.

## <span id="page-22-0"></span>**Restrictions**

The following sections describe the restrictions and include suggestions for dealing with them if possible:

- **[SQL Restrictions](#page-22-1)**
- **[VSAM Restrictions](#page-25-0)**

## <span id="page-22-1"></span>**SQL Restrictions**

Restrictions related to SQL are described in the following sections:

- [Unsupported SQL Functions](#page-22-2)
- **[SQL Syntax](#page-22-3)**
- **[Transaction Capability](#page-23-0)**
- **[Transactional Integrity](#page-24-0)**
- [COMMIT or ROLLBACK in PL/SQL Cursor Loops](#page-24-1)
- [Pass-Through Feature](#page-24-2)
- [Database Links](#page-24-3)
- [Data Types](#page-24-4)
- **[Encrypted Format Login](#page-24-5)**
- [Data Dictionary Views and PL/SQL](#page-24-6)

#### <span id="page-22-2"></span>**Unsupported SQL Functions**

When an unsupported SQL function is used in an UPDATE, DELETE, or INSERT statement, an error occurs.

See [Supported SQL Syntax and Functions on page B-1](#page-46-5) for a list of the supported functions.

#### <span id="page-22-3"></span>**SQL Syntax**

[Table 2–1](#page-22-4) lists the restrictions that apply to SQL syntax.

<span id="page-22-4"></span>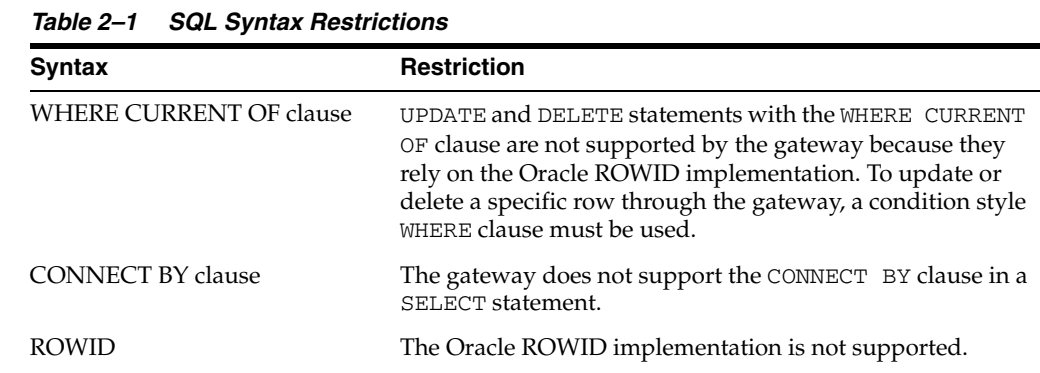

| Syntax                         | <b>Restriction</b>                                                                                                    |  |  |  |
|--------------------------------|----------------------------------------------------------------------------------------------------|--|--|--|
| Subqueries in INSERT statement | Subqueries of INSERT statements cannot use multiple<br>aliases for the same table. For example, the following<br>statement is not supported:                                                                            |  |  |  |
|                                | SQL> INSERT INTO "emp_target"@Adabas<br>SELECT a. "empno" FROM "emp_source"@Adabas                                                                                                    |  |  |  |
|                                | a,<br>"emp_source"@Adabas b WHERE                                                                                                    |  |  |  |
|                                | $b.$ "empno"=9999                                                                                                    |  |  |  |
| EXPLAIN PLAN statement         | The EXPLAIN PLAN statement is not supported.                                                                                                    |  |  |  |
| Date arithmetic                | The following SQL expressions do not function correctly<br>with the gateway:                                                                                                    |  |  |  |
|                                | $date + number$<br>number + date<br>date - number<br>date1 - date2                                                                                                    |  |  |  |
|                                | Statements with the preceding expressions are sent to the<br>Adabas database without any translation. Since Adabas<br>does not support these date arithmetic functions, the<br>statements return an error.              |  |  |  |
|                                | See Also: Oracle Database Error Messages for more<br>information on error messages.                                                                                                    |  |  |  |
| String functions               | If you concatenate numeric literals using the "11" operator<br>when using the gateway to query a Adabas database, the<br>result is an arithmetic addition. For example, the result of<br>the following statement is 18: |  |  |  |
|                                | SQL> SELECT 9    9 FROM DUAL@Adabas;                                                                                                    |  |  |  |
|                                | The result is 99 when using Oracle to query an Oracle<br>database.                                                                                                    |  |  |  |
| Schema names and PL/SQL        | If you do not prefix a Adabas database object with its<br>schema name in a SQL statement within a PL/SQL block,<br>the following error message occurs:                                                                  |  |  |  |
|                                | ORA-6550 PLS-201 Identifier table name must be<br>declared.                                                                                                    |  |  |  |
|                                | Change the SQL statement to include the schema name of<br>the object.                                                                                                    |  |  |  |
|                                | See Also: Oracle Database Error Messages for more<br>information on error messages.                                                                                                    |  |  |  |

*Table 2–1 (Cont.) SQL Syntax Restrictions*

#### <span id="page-23-0"></span>**Transaction Capability**

The gateway does not support savepoints. If a distributed update transaction is under way involving the gateway and a user attempts to create a savepoint, the following error occurs:

ORA-02070: database *dblink* does not support savepoint in this context

By default, the VSAM-CICS data source supports global transactions. If the VSAM-CICS data source is configured differently in Oracle Studio for IMS, VSAM, and Adabas Gateways, see the *Oracle Database Heterogeneous Connectivity User's Guide* for configuration information.

**See Also:** *Oracle Database Error Messages* for more information on error messages.

#### <span id="page-24-0"></span>**Transactional Integrity**

The VSAM batch data source only supports auto-commit mode. Therefore, the gateway cannot guarantee transactional integrity. Each UPDATE, INSERT, and DELETE statement is immediately committed on the VSAM side and cannot be rolled back.

**Note:** You can choose to run the gateway for the VSAM batch data source in read-only mode by setting the HS\_FDS\_TRANSACTION\_ MODE parameter to READ\_ONLY. Carefully weigh the advantages and disadvantages of executing updates on the VSAM data source using the gateway.

#### <span id="page-24-1"></span>**COMMIT or ROLLBACK in PL/SQL Cursor Loops**

Any COMMIT or ROLLBACK issued in a PL/SQL cursor loop closes all open cursors, which can result in the following error:

ORA-1002: fetch out of sequence

To prevent this error, move the COMMIT or ROLLBACK statement outside the cursor loop.

**See Also:** *Oracle Database Error Messages* for more information on error messages.

#### <span id="page-24-2"></span>**Pass-Through Feature**

VSAM commands cannot be issued using the pass-through feature. You should only use the pass-through feature to issue CREATE TABLE statements under the VSAM batch data source that result in the creation of a VSAM data set whose record format is exposed to Oracle Studio for IMS, VSAM, and Adabas Gateways.

#### <span id="page-24-3"></span>**Database Links**

The gateway is not multithreaded and cannot support shared database links. Each gateway session spawns a separate gateway process and connections cannot be shared.

#### <span id="page-24-4"></span>**Data Types**

The FLOAT data type precision is (7).

The VARBINARY data type is reported as BINARY.

#### <span id="page-24-5"></span>**Encrypted Format Login**

Oracle Database no longer supports the initialization parameter DBLINK\_ENCRYPT\_ LOGIN. Up to version 7.3, this parameter's default true value prevented the password for the login user ID from being sent over the network (in the clear). Later versions automatically encrypt the password.

#### <span id="page-24-6"></span>**Data Dictionary Views and PL/SQL**

Do not refer to data dictionary views in SQL statements contained within PL/SQL blocks.

## <span id="page-25-0"></span>**VSAM Restrictions**

When accessing VSAM data, the following restrictions apply:

- **[General VSAM Restrictions](#page-25-1)**
- [Restrictions Specific to VSAM \(CICS\)](#page-25-2)
- [Restrictions Specific to VSAM Batch](#page-25-3)

### <span id="page-25-1"></span>**General VSAM Restrictions**

The following restrictions apply to both the VSAM Batch data source and the VSAM (CICS) data source:

- DDL is not supported.
- Record-level locking is not supported.
- Record-level sharing (RLS) is not supported.
- UPDATE operations on arrays (OCCURS clauses) are not supported. See [Normalizing Non-Relational Data on page 3-1](#page-26-4) for details on handling arrays.
- Compressed VSAM files are only supported if the compression package makes the compression transparent.
- Records in ESDS files cannot be deleted from a table. Therefore, when deleting a record from a table, first make sure that it is not included in a file of type ESDS.

## <span id="page-25-2"></span>**Restrictions Specific to VSAM (CICS)**

The following restrictions apply to the VSAM (CICS) data source only:

- SQL DELETE operations are not supported for ESDS files.
- Using an alternate index to access an ESDS file is not supported.
- A non-unique alternate index for a KSDS file is not supported.

## <span id="page-25-3"></span>**Restrictions Specific to VSAM Batch**

The following restrictions apply to the VSAM Batch data source only:

Transactions are not supported when accessing Adabas directly.

When accessing Adabas under CICS, global transactions are supported.

- Locking is not supported.
- SQL DELETE operations are not supported for ESDS files.
- An RRDS file cannot have an alternate index.

# <span id="page-26-4"></span><sup>3</sup> **Normalizing Non-Relational Data**

<span id="page-26-0"></span>This section describes the support methods that Oracle Connect for IMS, VSAM, and Adabas Gateways applies to normalize non-relational data. It includes the following topics:

- [Overview of Normalizing Non-Relational Data](#page-26-1)
- **[Representing Metadata](#page-26-3)**
- [Methods of Handling Arrays](#page-30-0)

**See Also:** *Oracle Database Gateway for IMS, VSAM, and Adabas Installation and Configuration Guide for Microsoft Windows* or *Oracle Database Gateway for IMS, VSAM, and Adabas Installation and Configuration Guide for AIX 5L Based Systems (64-Bit), HP-UX Itanium, Solaris Operating System (SPARC 64-Bit), Linux x86, and Linux x86-64* for information on importing metadata into Oracle Studio for IMS, VSAM, and Adabas Gateways.

# <span id="page-26-1"></span>**Overview of Normalizing Non-Relational Data**

Oracle Connect for IMS, VSAM, and Adabas Gateways exposes a purely relational front end through the HOA API. However, it connects to non-relational data sources, which include non-relational data models. As such, Oracle Connect for IMS, VSAM, and Adabas Gateways provides a logical mapping that exposes the non-relational constructs in a relational manner. The most prevalent problem in this domain is the issue of arrays, which is described in this section.

## <span id="page-26-2"></span>**About Arrays**

An array is a group of similar elements of the same size. Arrays contain a series of data elements that are of the same data type, which can be simple or complex (group). A specific element is defined and accessed by its position in the array, which is provided by an index.

Arrays are a convenient way to store a fixed amount of data that is accessed in an unpredictable fashion. They are not efficient, however, when you need to insert or delete individual elements of the array.

# <span id="page-26-3"></span>**Representing Metadata**

Before looking at the different methods of handling arrays, you should understand how metadata is represented in Oracle Studio for IMS, VSAM, and Adabas Gateways.

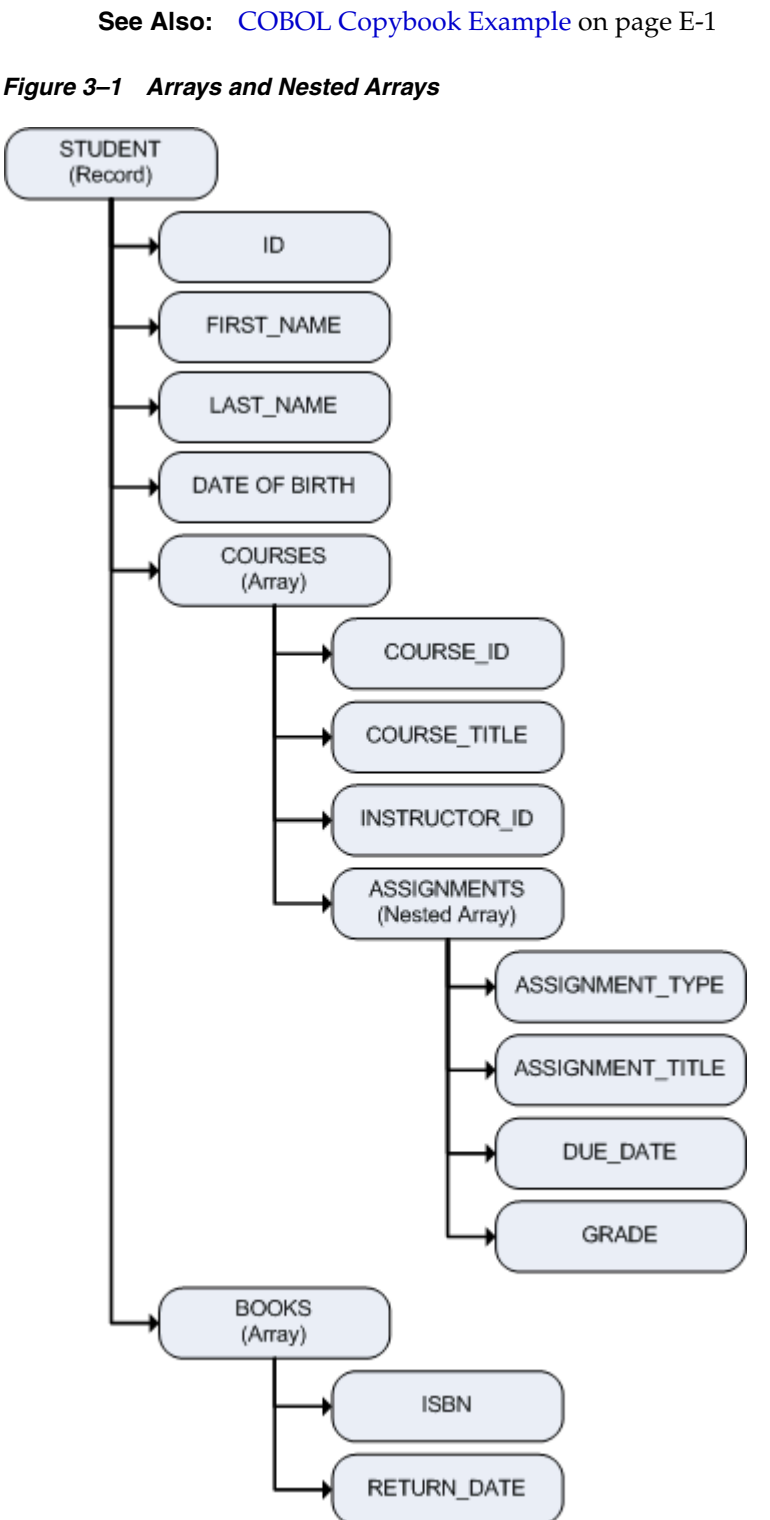

[Figure 3–1](#page-27-0) shows an example record with arrays and nested arrays.

<span id="page-27-0"></span>

When you import this metadata into Oracle Studio for IMS, VSAM, and Adabas Gateways, the import process creates a data dictionary definition that is equivalent to the original structure, usually mapping the fields one to one. The import process also writes all primary and foreign key definitions to the ALL\_CONSTRAINTS table.

Oracle Studio for IMS, VSAM, and Adabas Gateways represents the flattened view of the metadata on the table editor's Columns tab, as shown in [Figure 3–2.](#page-28-0)

| Column name          | Data type | Size | Scale | <b>Dimension</b> | Offset         | Fixed offset             | Primary Key Column |
|----------------------|-----------|------|-------|------------------|----------------|--------------------------|--------------------|
| ID                   | numstr u  | 8    | 0     | 0                | 0              | $\overline{\phantom{a}}$ | ப                  |
| FIRST_NAME           | string    | 32   |       | 0                | 8              | Ξ                        | О                  |
| LAST_NAME            | string    | 32   |       | 0                | 40             |                          | П                  |
| DATE_OF_BIRTH        | int4      |      |       | 0                | 72             | $\overline{\phantom{a}}$ | П                  |
| NUMOF_COURSES        | uint2     |      |       | 0                | 76             | П                        | О                  |
| NUMOF_BOOKS          | uint2     |      |       | 0                | 78             |                          |                    |
| $\exists$ COURSES    | group     |      |       | 0                | 80             |                          |                    |
| $\equiv$ COURSE      | group     |      |       | 8                | 0              |                          | Ω                  |
| COURSE ID            | numstr_u  | 8    | 0     | 0                | 0              |                          |                    |
| COURSE_TITLE         | string    | 48   |       | 0                | 8              |                          |                    |
| INSTRUCTOR_ID        | numstr_u  | 8    | 0     | 0                | 56             | $\overline{\phantom{a}}$ | О                  |
| NUMOF_ASSIGNMENTS    | uint2     |      |       | 0                | 64             |                          | Ω                  |
| $\equiv$ ASSIGNMENTS | group     |      |       | 4                | 66             | $\overline{\phantom{a}}$ | Π                  |
| ASSIGNMENT_TYPE      | string    | 12   |       | 0                | 0              | $\overline{\phantom{a}}$ | О                  |
| ASSIGNMENT TITLE     | string    | 48   |       | 0                | 12             |                          |                    |
| DUE DATE             | int4      |      |       | 0                | 60             |                          |                    |
| GRADE                | numstr s  | 2    |       | 0                | 64             |                          | □                  |
| $\Box$ BOOKS         | group     |      |       | 0                | 2720           | $\overline{\phantom{a}}$ | □                  |
| $B$ BOOK             | group     |      |       | 5                | $\overline{0}$ | B                        | ▥                  |
| <b>ISBN</b>          | string    | 10   |       | 0                | 0              | ◘                        | О                  |
| RETURN_DATE          | uint4     |      |       | 0                | 10             | П                        | □                  |

<span id="page-28-0"></span>*Figure 3–2 Representation of Metadata on the Columns tab in Oracle Studio for IMS, VSAM, and Adabas Gateways*

[Table 3–1](#page-28-1) describes the different columns shown in [Figure 3–2](#page-28-0).

The (+) to the left of a column indicates a group field. This type of field usually has a Dimension value. This value is not mandatory, but it optimizes the access to an array. You can click (+) to display the group members. In [Figure 3–2](#page-28-0), all groups are expanded.

<span id="page-28-1"></span>

| Column             | <b>Description</b>                                                                                                    |
|--------------------|----------------------------------------------------------------------------------------------------|
| Column name        | The name of the column.                                                                                                    |
| Data type          | The data type of the column. Selecting this field displays a<br>drop-down box listing the possible data types.                                                                   |
| <b>Size</b>        | The size of the column for data types of a non-fixed size.                                                                                                    |
| Scale              | The information entered in this field depends on the data type:                                                                                                    |
|                    | For decimal data types, this is the number of digits to the right of<br>the decimal place. This number must not be greater than the<br>number of digits. The default value is 0. |
|                    | For scaled data types, this is the total number of digits. The<br>number must be negative.                                                                                       |
| Dimension          | The maximum number of entries of an array. An array has a<br>dimension other than zero. This value is not mandatory, but it<br>optimizes the access to an array.                 |
| Offset             | Not relevant for arrays.                                                                                                    |
| Fixed offset       | Not relevant for arrays.                                                                                                    |
| Primary Key Column | The column is part of the table's primary key.                                                                                                    |

*Table 3–1 Metadata Column Tab Definition*

The tree in the Metadata view displays a normalized view of the tables, as shown in [Figure 3–3](#page-29-0), where STUDENT\_BOOK, STUDENT\_COURSE, and STUDENT\_COURSE\_

ASSIGNMENTS are virtual views and STUDENT\_ST is a single table, also called sequential view.

<span id="page-29-0"></span>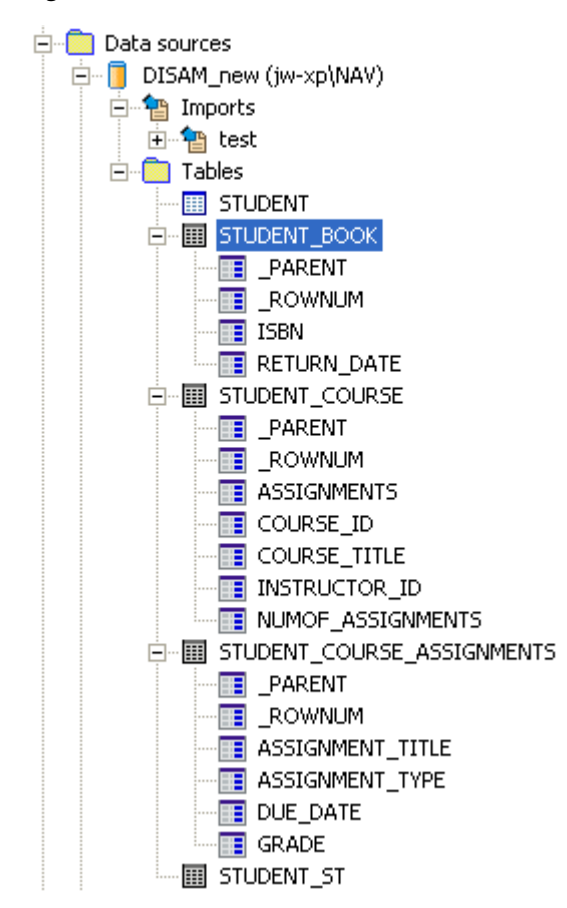

*Figure 3–3 Normalized View of the Tables in the Metadata View*

The following SQL query on the Oracle data dictionary produces the result shown in [Example 3–1](#page-29-1). In this query, *data source* is the name of the data source from which the metadata was created. The result shows the metadata of the original table after virtual arrays were created.

SQL> select TABLE\_NAME,COLUMN\_NAME,DATA\_TYPE from ALL\_TAB\_COLUMNS@dg4[*data\_source*] where table\_name like 'STUDENT%';

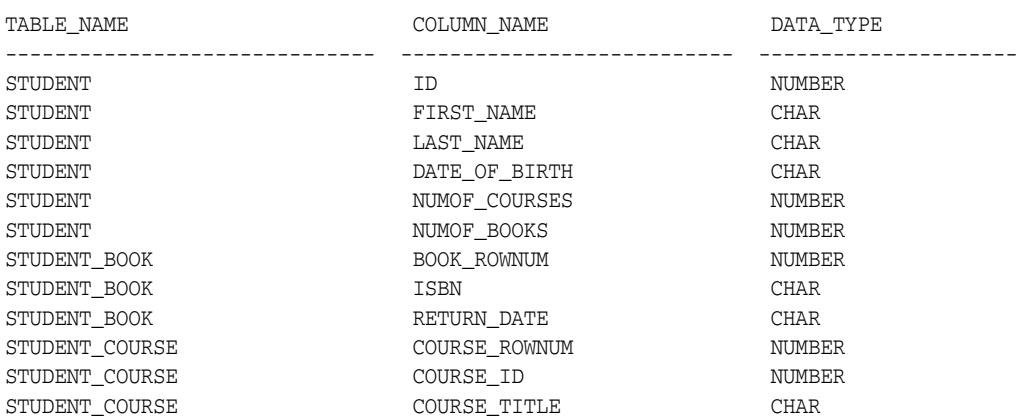

#### <span id="page-29-1"></span>*Example 3–1 SQL Query Result*

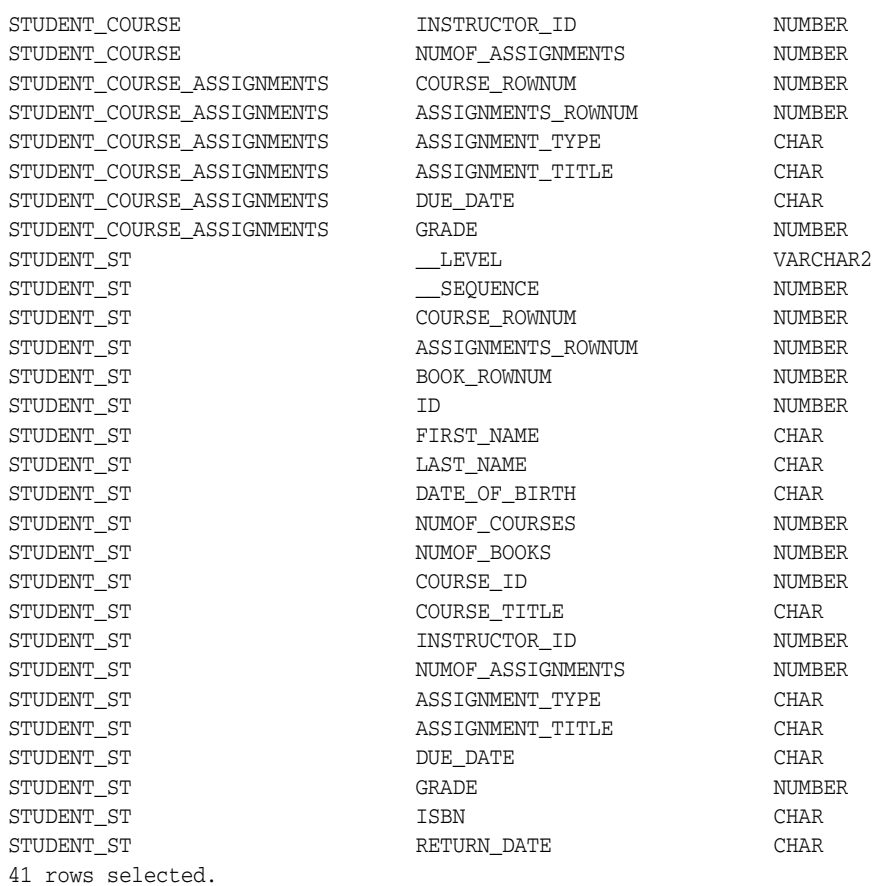

## <span id="page-30-0"></span>**Methods of Handling Arrays**

Oracle Studio for IMS, VSAM, and Adabas Gateways lets you handle arrays by using the following methods:

- **[Virtual Views](#page-30-1)**
- [Sequential Flattening \(Bulk Load of Array Data\)](#page-32-0)

**Note:** Objects from virtual views and sequential flattening are described by Oracle Gateways as tables.

See [Chapter 4, "Setting the Array Handling Policy"](#page-36-2) for information on how to define array handling settings.

## <span id="page-30-1"></span>**Virtual Views**

Exposing arrays as virtual views is a commonly used technique to handle arrays. It generates a virtual view for every array in the parent record that contains all the array members. Virtual views contain primary key fields from the parent to connect the parent and the virtual view. Optionally, they can also contain all fields from the parent table.

During the import process or when you set the virtual array policy on the table level, Oracle Studio for IMS, VSAM, and Adabas Gateways generates virtual views and names them by appending the array name to the parent name. When an array includes another array, the name of the resulting virtual table consists of the parent name, the array name, and the name of the nested array, as follows:

parentName\_arrayName\_nestedArrayName

For example, a parent table called STUDENT with an array called COURSE and a nested array called ASSIGNMENTS is represented by the virtual view STUDENT\_COURSE\_ ASSIGNMENTS (see [Figure 3–5](#page-32-1)).

The number of nested-array levels is not limited.

Virtual views include the following:

- The array member columns from the original structure.
- The fields from the parent's first unique key, or all parent fields, depending on the selection you make during the import process or when setting the virtual array policy on the table level.

If all parent fields are included in the virtual view, the parent's indexes are available in the view definition and can be used for efficient optimization strategies.

**Note:** Inherited keys lose their uniqueness in the virtual view.

- If the view does not include all parent fields, the primary key fields (if the primary key is not the parent's first unique key).
- If selected, a column called <array\_name>\_ROWNUM, which identifies the row in the array.

The unique key and  $\langle \text{array\_name} \rangle$ \_ROWNUM columns are generated automatically. Together, they uniquely identify each row in the virtual view and form a unique key.

[Figure 3–4](#page-31-0) shows the STUDENT\_BOOKS virtual view with the two array member columns (ISBN and RETURN\_DATE) and the column that identifies the row in the array (BOOK\_ROWNUM).

| <b>BOOK ROWNUM</b> | <b>ISBN</b> | RETURN DATE |
|--------------------|-------------|-------------|
| 1                  | 1234        | 2004-05-02  |
| $\mathbf{1}$       | 5678        | 2005-03-11  |
| 1                  | 5334        | 2003-12-29  |
| 2                  | 7843        | 2003-12-29  |
| $\mathbf{1}$       | 8039        | 2003-12-15  |
| 2                  | 4930        | 2003-12-12  |
| $\mathbf{1}$       | 4738        | 2003-04-23  |
| 2                  | 2849        | 2003-06-18  |
| 1                  | 2849        | 2003-09-15  |
| 2                  | 8943        | 2004-01-13  |
| 3                  | 7832        | 2004-01-20  |
| 1                  | 1820        | 2003-10-30  |
| 2                  | 9493        | 2003-11-16  |
| 3                  | 2819        | 2003-11-16  |
|                    |             |             |

<span id="page-31-0"></span>*Figure 3–4 Virtual View STUDENT\_BOOKS*

Oracle Studio for IMS, VSAM, and Adabas Gateways also maintains primary and foreign key definitions that connect between the parent table and the array tables. This allows graphical tools to easily match parent and array.

When working with virtual views, consider the following limitations:

- Virtual views are read-only.
- Virtual views do not support arrays within variants that have a selector field.

Including all parent fields in the virtual view greatly reduces the need for performing join operations because this in itself is an implicit join. In general, the query processor can devise efficient access strategies because Oracle Connect for IMS, VSAM, and Adabas Gateways copies all relevant indexes from the parent to the virtual view.

Oracle Studio for IMS, VSAM, and Adabas Gateways indicates virtual views by using a different colored icon in the Metadata view, as shown in [Figure 3–5](#page-32-1).

 $=$   $\overline{E}$ Configuration **EP** Metadata X **Adapters Data sources** 白 DISAM new (Jeannew-XP\NAV) 中 Tmports 白 **i** Tables - **III** STUDENT  $\blacktriangleright$   $\blacksquare$  STUDENT\_BOOK Virtual views in the  $\blacktriangleright$   $\mathbf{m}$  student course Metadata view  $\blacktriangleright$   $\boxed{\mathbf{H}}$  student\_course\_assignments — <mark>∏</mark>∏ STUDENT\_ST **Events** 

<span id="page-32-1"></span>*Figure 3–5 Display of Virtual Views in Oracle Studio for IMS, VSAM, and Adabas Gateways*

## <span id="page-32-0"></span>**Sequential Flattening (Bulk Load of Array Data)**

Performing a bulk load of complex data from a non-relational system to a relational database requires a carefully thought-out algorithm that keeps I/O operations at a minimum.

In a bulk load scenario, a method such as [Virtual Views](#page-30-1) requires a full scan of the physical file for every single array. An efficient method of performing this task presents a kind of row-wise normalization, called sequential flattening. This method reads all data in the physical file in a single scan.

Sequential flattening replaces arrays in a non-relational system by a sequence of rows. It maps all the record fields of the non-relational file to a single table that contains both parent and child records. In this way, sequential flattening enables the reception of a stream of data by using a single SELECT statement.

The sequentially flattened view of a complex table is referred to as a *single table* or *sequential view*. You can choose to create a sequential view in Oracle Studio for IMS, VSAM, and Adabas Gateways by selecting the **Generate sequential view** check box during the Metadata Model Selection step of the Metadata Import procedure. The single table is read-only.

**See Also:** *Oracle Database Gateway for IMS, VSAM, and Adabas Installation and Configuration Guide for Microsoft Windows* or *Oracle Database Gateway for IMS, VSAM, and Adabas Installation and Configuration Guide for AIX 5L Based Systems (64-Bit), HP-UX Itanium, Solaris Operating System (SPARC 64-Bit), Linux x86, and Linux x86-64* for details on importing metadata into Oracle Studio for IMS, VSAM, and Adabas Gateways.

The flattened table is called <table>\_ST, where <table> is the name of the parent table and ST indicates a single table. For example, if a parent table is called STUDENT, the single table, or sequential view, is called STUDENT\_ST.

The structure of the single table is identical to the original table's structure, except that Oracle Connect for IMS, VSAM, and Adabas Gateways removes all array dimensions and adds some control fields. When reading a record, Oracle Connect for IMS, VSAM, and Adabas Gateways performs a tree traversal of the parent and its array hierarchy. Each record in the resulting recordset deals with a specific array member; other arrays are nulled out.

The sequentially flattened single table includes the following columns:

- The parent fields, that is the non-repeating fields.
- The array fields for all arrays within the parent.
- For each array, an optional column called <array\_name>\_ROWNUM, which identifies the row in the array. This column is generated automatically for the array.

The sequentially flattened single table includes a record (row) for each array record.

See [Figure 3–1](#page-27-0) for an illustration of arrays and nested arrays.

[Figure 3–6](#page-33-0) shows the metadata that sequential flattening produces for a data source with three arrays (COURSE, ASSIGNMENTS, and BOOK) in the SQL View window. The window presents read-only information about each of the columns in the table.

| Name               | Data type | Size:          | <b>Scale</b>   | Precision      | Nullable |  |
|--------------------|-----------|----------------|----------------|----------------|----------|--|
| COURSE_ROWNUM      | int       | 4              | $\circ$        | 0              | true     |  |
| ASSIGNMENTS ROWNUM | int       | 4              | 0              | 0              | true     |  |
| <b>BOOK ROWNUM</b> | int       | 4              | $\Omega$       | 0              | true     |  |
| ID                 | number    | 8              | $\mathbf{0}$   | 8              | false    |  |
| FIRST_NAME         | string    | 32             | $\mathbf 0$    | 32             | false    |  |
| LAST NAME          | string    | 32             | 0              | 32             | false    |  |
| DATE_OF_BIRTH      | datetime  | 6              | $\overline{0}$ | $\mathbf 0$    | true     |  |
| NUMOF COURSES      | int       | 4              | 0              | 0              | false    |  |
| NUMOF_BOOKS        | int       | $\overline{4}$ | $\overline{0}$ | $\overline{0}$ | false    |  |
| COURSE ID          | number    | 8              | $\overline{0}$ | 8              | true     |  |
| COURSE_TITLE       | string    | 48             | $\mathbf 0$    | 48             | true     |  |
| INSTRUCTOR_ID      | number    | 8              | $\overline{0}$ | 8              | true     |  |
| NUMOF_ASSIGNMENTS  | int       | $\overline{4}$ | $\overline{0}$ | 0              | true     |  |
| ASSIGNMENT_TYPE    | string    | 12             | $\overline{0}$ | 12             | true     |  |
| ASSIGNMENT TITLE   | string    | 48             | $\mathbf 0$    | 48             | true     |  |
| DUE_DATE           | datetime  | 6.             | 0              | 0              | true     |  |
| <b>GRADE</b>       | number    | 2              | $-1$           | 2              | true     |  |
| <b>ISBN</b>        | string    | 10             | $\mathbf 0$    | 10             | true     |  |
| RETURN DATE        | datetime  | 6.             | 0              | 0              | true     |  |
|                    |           |                |                |                |          |  |
|                    |           |                |                |                |          |  |
|                    |           |                |                |                |          |  |

<span id="page-33-0"></span>*Figure 3–6 SQL View of the Single Table's Metadata*

The following table describes the information presented in this window.

*Table 3–2 SQL View Window*

| <b>Information Type</b> | <b>Description</b>                                                         |
|-------------------------|----------------------------------------------------------------------------|
| Name                    | The name of the column.                                                    |
| Data Type               | The data type supported by that column. For example, string or<br>integer. |

| <b>Information Type</b> | <b>Description</b>                                                                                                    |
|-------------------------|----------------------------------------------------------------------------------------------------|
| <b>Size</b>             | Indicates the maximum size allowable for the data in the<br>column. The size is in standard units for the data type. For<br>example, a string with size 40 can have no more than forty<br>characters.                                                                                                    |
| <b>Scale</b>            | Indicates the number of digits allowed after the decimal point<br>for a numeric value.                                                                                                    |
| Precision               | Indicates the total number of digits allowed for a numeric value<br>in the column. If the value has a scale of one or more, then the<br>total number of digits allowed before the decimal point is the<br>precision value minus the scale value. For example, a value with<br>precision 4 and scale 2 can be no larger than 99.99. |
| Nullable                | Indicates whether the column can have a null value. If True, the<br>column is nullable.                                                                                                    |

*Table 3–2 (Cont.) SQL View Window*

[Figure 3–7](#page-34-0) shows the actual single table after running a SELECT clause. It contains a column for each row in the preceding SQL view.

#### <span id="page-34-0"></span>*Figure 3–7 STUDENT\_ST with All Parent and Child Records*

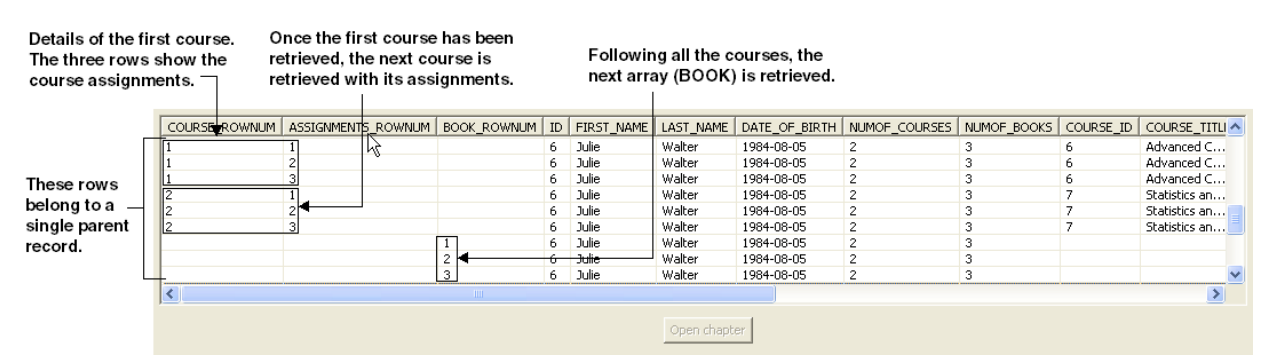

#### An SQL describe of this single table produces the following result:

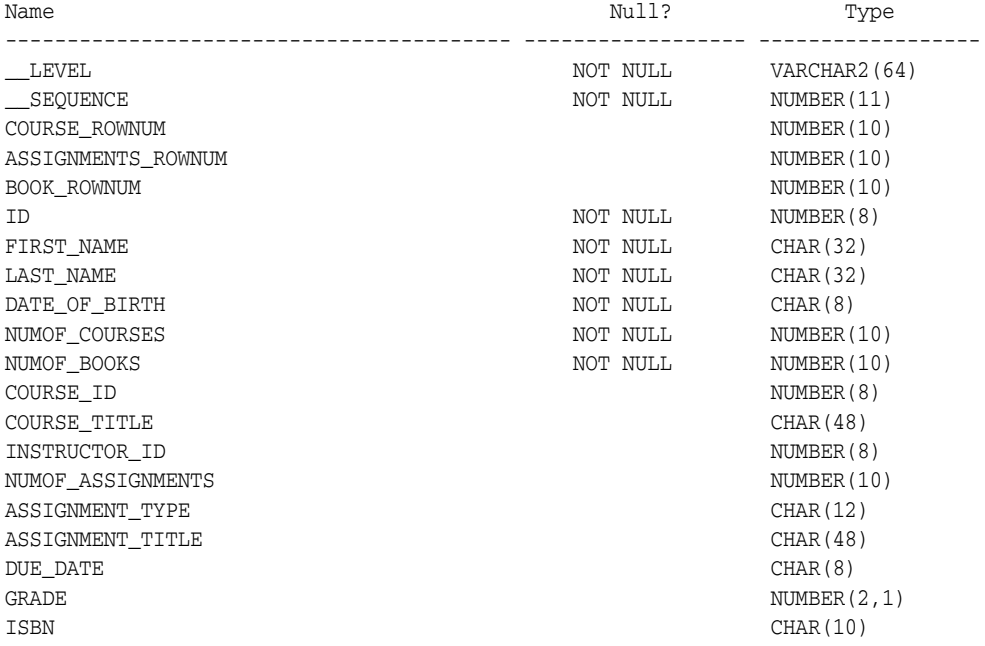

RETURN\_DATE CHAR(8)

This table shows all the columns of the single table.
# <sup>4</sup> **Setting the Array Handling Policy**

This chapter contains the following sections:

- [Setting the Default Behavior for Array Handling](#page-36-0)
- [Modifying the Default Behavior During Metadata Import](#page-37-0)
- [Modifying the Array Handling Policy for a Specific Table](#page-38-0)

# <span id="page-36-0"></span>**Setting the Default Behavior for Array Handling**

You can define the default behavior for array handling at the data source level when configuring the data source properties.

See *Oracle Database Gateway for IMS, VSAM, and Adabas Installation and Configuration Guide for Microsoft Windows* or *Oracle Database Gateway for IMS, VSAM, and Adabas Installation and Configuration Guide for AIX 5L Based Systems (64-Bit), HP-UX Itanium, Solaris Operating System (SPARC 64-Bit), Linux x86, and Linux x86-64* for details on configuring data source properties.

Perform the following steps in Oracle Studio for IMS, VSAM, and Adabas Gateways to set the default array handling behavior:

- **1.** In the Design Perspective Configuration Viewexpand the **Machine** folder and then expand the machine with the data source where you want to set the array handling behavior.
- **2.** Expand the binding with the data source you are working with.
- **3.** Expand the **Data Sources** folder and then right-click the data source and select **Edit Data Source**.

The Configuration Properties screen opens.

- **4.** On the **Advanced** tab, in the **Virtual View Policy** section, configure how arrays will be handled by selecting the relevant check boxes. The following options are available:
	- **Generate sequential view**: Select this option if you want to map a non-relation file to a single table.
	- **Generate virtual views**: Select this option if you want to have an individual table created for every array in the non-relational file.
	- **Include row number column**: Select this option if you want to include a column that specifies the row number in the virtual or sequential view.
	- **Inherit all parent columns**: Select this option if you want the virtual views to include all the columns of the parent record.

*Figure 4–1 Setting the Default Behavior for Handling Arrays*

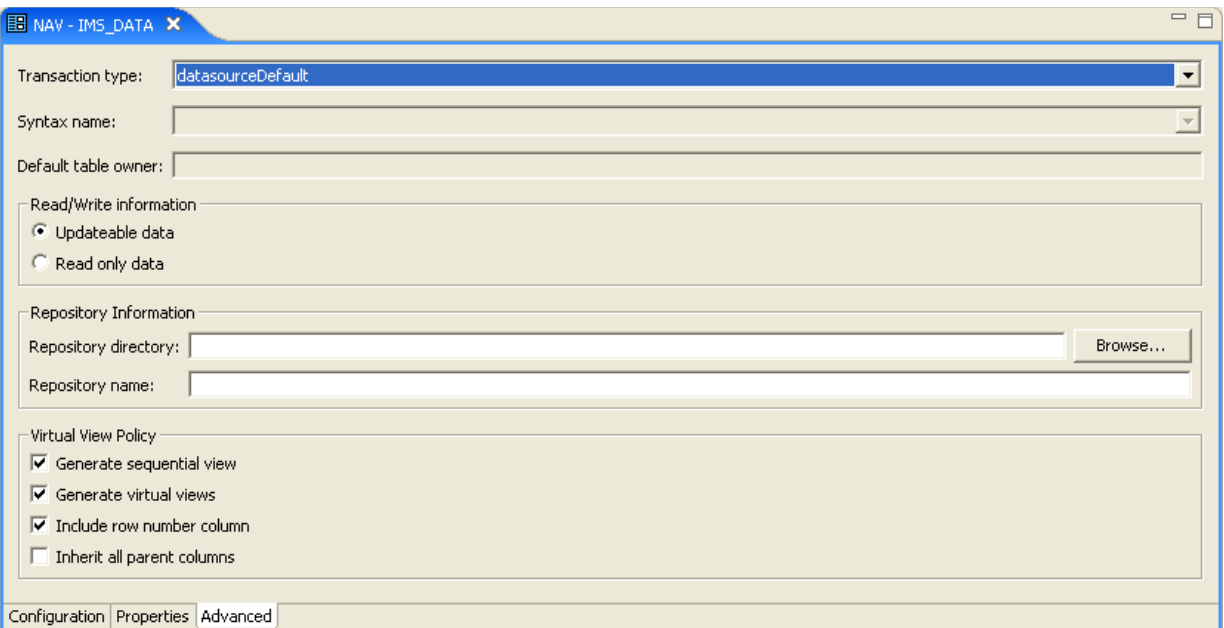

**5.** Save your settings.

# <span id="page-37-0"></span>**Modifying the Default Behavior During Metadata Import**

During the metadata import procedure, the Metadata Model Selection step lets you modify the array handling policy for the tables to be imported. You can define specfic setings per table or keep the default values, which are inherited from the settings that you defined on the data source level (see [Setting the Default Behavior for Array](#page-36-0)  [Handling](#page-36-0)). After importing a table you can change its array handling settings on the Modeling tab of the table editor (see [Modifying the Array Handling Policy for a](#page-38-0)  [Specific Table](#page-38-0)).

See *Oracle Database Gateway for IMS, VSAM, and Adabas Installation and Configuration Guide for AIX 5L Based Systems (64-Bit), HP-UX Itanium, Solaris Operating System (SPARC 64-Bit), Linux x86, and Linux x86-64* or *Oracle Database Gateway for IMS, VSAM, and Adabas Installation and Configuration Guide for Microsoft Windows* for details on the import procedure per data source.

Perform the following steps to select the metadata model.

- **1.** In the Import Wizard, click **Next** until you reach the Metadata Model Selection step.
- **2.** Select from the following:
	- **Default values for all tables**: Select this option if you want to apply the same values to all tables to be imported.

**Note:** Selecting this check box discards all table-specific settings.

**– Generate sequential view**: Select this option if you want to map a non-relational file to a single table.

- **Generate virtual views**: Select this option if you want to have an individual table created for every array in the non-relational file.
- **Virtual views include row number**: Select this optoin if you want to include a column that specifies the row number in the virtual or sequential view.
- **Virtual views inherit all parent columns**: Select this option if you want the virtual to include all the columns of the parent record.
- **Specific virtual array view settings per table**: Select this option if you want to apply different values to the tables to be imported. then select the relevant check boxes.

*Figure 4–2 Selecting the Metadata Model*

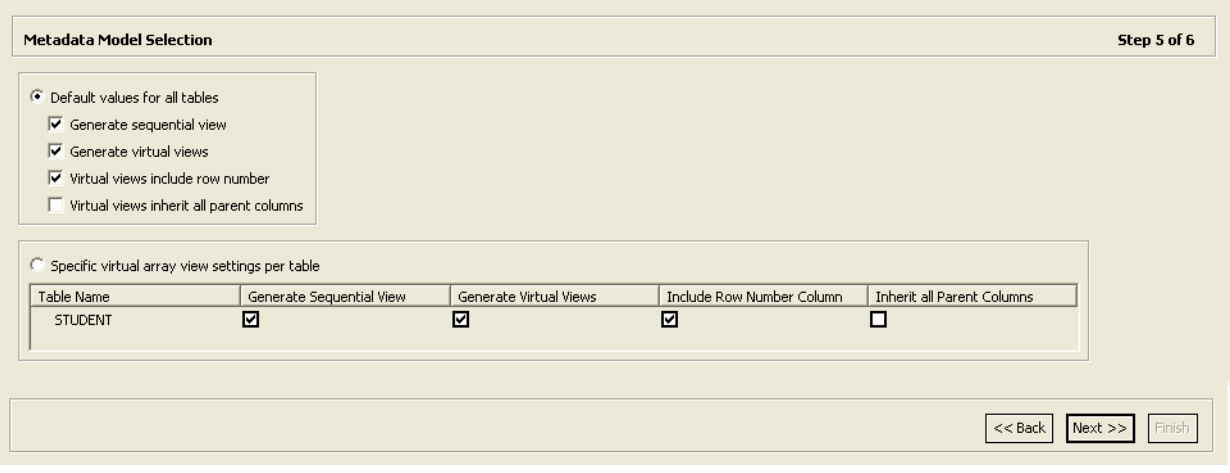

The image shows the Metadata Model Selection screen

\*\*\*\*\*\*\*\*\*\*\*\*\*\*\*\*\*\*\*\*\*\*\*\*\*\*\*\*\*\*\*\*\*\*\*\*\*\*\*\*\*\*\*\*\*\*\*\*\*\*\*\*\*\*\*\*\*\*\*\*\*\*\*\*\*\*\*\*\*\*\*\*\*\*\*\*\*\*\*\*\*\*\*\*\*\*\*\*\*\*\*\*\*\*\*

# <span id="page-38-0"></span>**Modifying the Array Handling Policy for a Specific Table**

You can also change the array handling policy on the table level. Perform the following steps to modify the policy for a specific table:

- **1.** In the Design Perspective Configuration Viewexpand the **Machine** folder and then expand the machine with the data source where you want to set the array handling behavior.
- **2.** Expand the binding with the data source you are working with.
- **3.** Expand the data sources folder, then right-click the data source and select **Edit metadata**.

The Metadata view opens on the node of the respective data source.

- **4.** Expand the data source node, and then expand the **Tables** node.
- **5.** Double-click the table whose array handling settings you want to modify.

The table editor opens.

**6.** On the **Modeling** tab, configure how arrays will be handled by selecting the relevant check boxes. The following options are available:

- **Generate sequential view**: Select this option if you want to map a non-relation file to a single table.
- **Generate virtual views**: Select this option if you want to have an individual table created for every array in the non-relational file.
- **Include row number column**: Select this option if you want to include a column that specifies the row number in the virtual or sequential view.
- **Inherit all parent columns**: Select this option if you want the virtual views to include all the columns of the parent record.

*Figure 4–3 Modifying the Array Handling Policy on the Table Level*

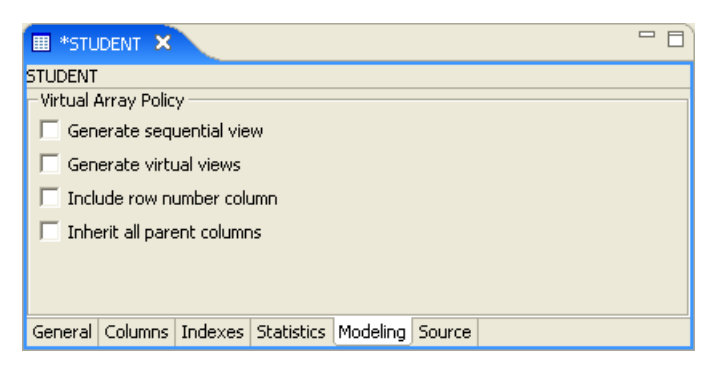

**7.** Save your settings.

Oracle Studio for IMS, VSAM, and Adabas Gateways creates new virtual views.

# **Data Type Conversion**

This appendix contains the following section:

- **[Conversion of Atomic Data Types](#page-40-0)**
- [Conversion of Non-Atomic Data Types](#page-43-0)
- **[Conversion of Decimal Data Types](#page-43-1)**
- **[Conversion of Scaled Data Types](#page-44-0)**

# <span id="page-40-0"></span>**Conversion of Atomic Data Types**

The gateway converts atomic data types in the advanced data dictionary (ADD) to Oracle data types as described in [Table A–1.](#page-40-1)

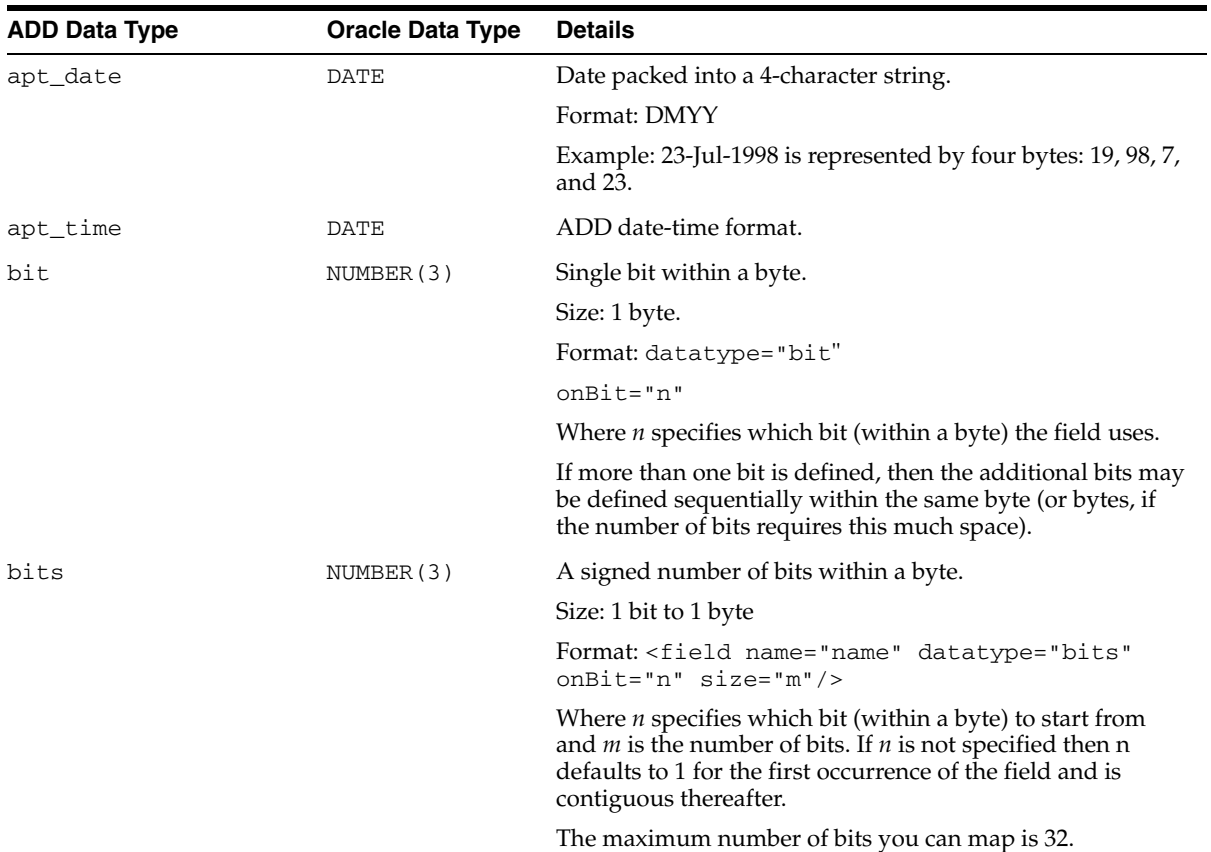

### <span id="page-40-1"></span>*Table A–1 Atomic Data Types*

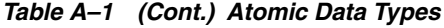

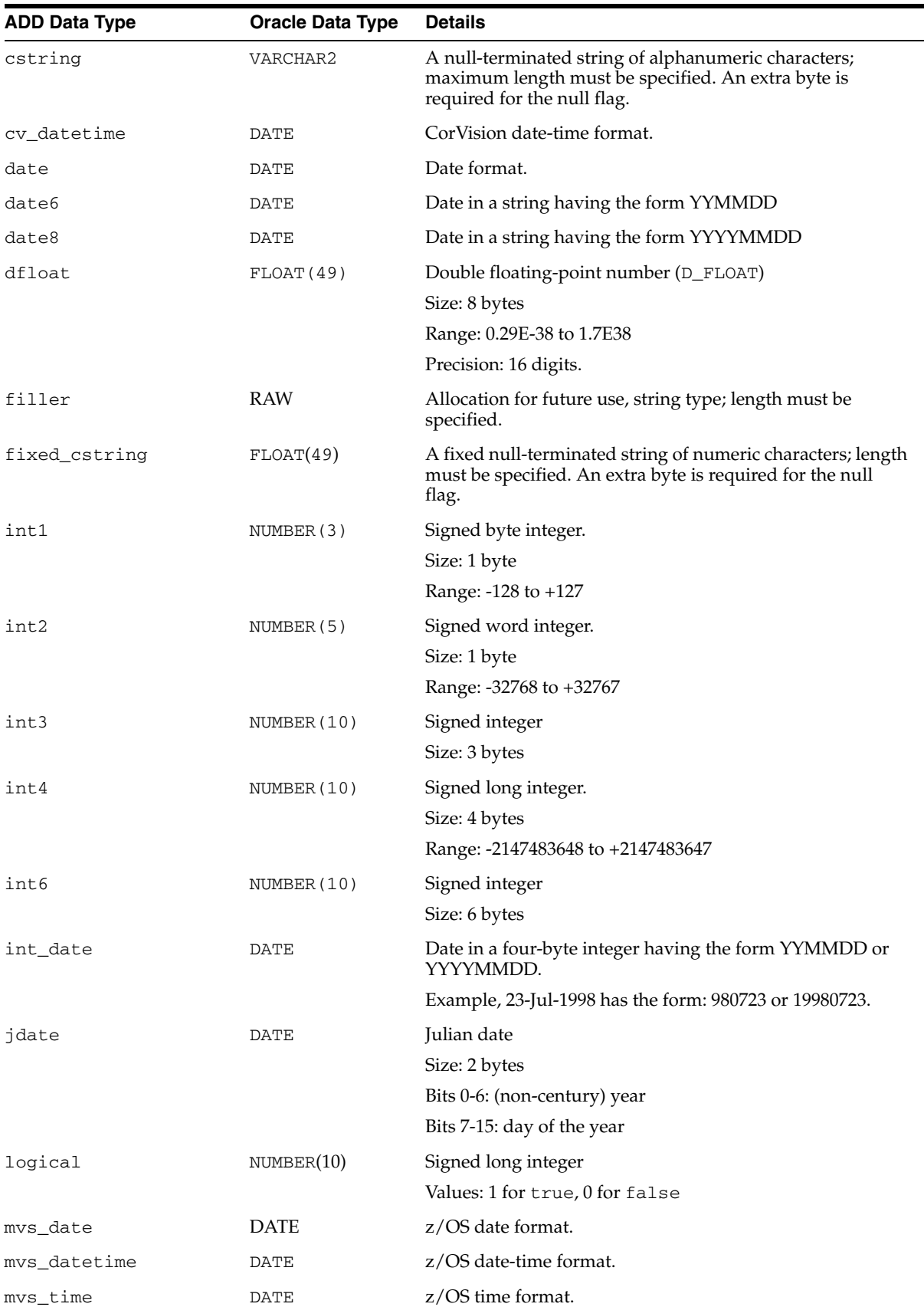

| <b>ADD Data Type</b> | <b>Oracle Data Type</b> | <b>Details</b>                                                                                                    |
|----------------------|-------------------------|----------------------------------------------------------------------------------------------------|
| padded_str_date      | DATE                    | Padded date format, not null-terminated.                                                                                                    |
| padded_str_datetime  | DATE                    | Padded date format, not null-terminated.                                                                                                    |
| padded_str_time      | DATE                    | Padded date format, not null-terminated.                                                                                                    |
| phdate               | DATE                    | Size: 2 bytes                                                                                                    |
|                      |                         | Bits 0-6: (non-century) year                                                                                                    |
|                      |                         | Bits 7-10: number of month                                                                                                    |
|                      |                         | Bits 11-15: day of month                                                                                                    |
| single               | FLOAT(23)               | Single floating-point number (F_FLOAT).                                                                                                    |
|                      |                         | Size: 4 bytes                                                                                                    |
|                      |                         | Range: 0.29E-38 to 1.7E38                                                                                                    |
|                      |                         | Precision: 6 digits                                                                                                    |
| str_date             | CHAR (10)               | Atomic date string                                                                                                    |
|                      |                         | Size: 10 characters                                                                                                    |
|                      |                         | Format: YYYY-MM-DD                                                                                                    |
| str_datetime         | CHAR (19)               | Atomic date-time string.                                                                                                    |
|                      |                         | Size: 19 characters                                                                                                    |
|                      |                         | Format: YYYY-MM-DD HH:MM:SS                                                                                                    |
| str_time             | CHAR(8)                 | Atomic date string                                                                                                    |
|                      |                         | Size: 8 characters                                                                                                    |
|                      |                         | Format: HH:MM:SS                                                                                                    |
| string               | CHAR                    | String of alphanumeric characters; length must be specified.                                                                                                    |
| time                 | DATE                    | Time format.                                                                                                    |
| timestamp            | DATE                    | Date-time format.                                                                                                    |
| ubits                | NUMBE (3)               | An unsigned number of bits within a byte.                                                                                                    |
|                      |                         | Size: 1 bit to 1 byte                                                                                                    |
|                      |                         | Format: <field <br="" datetype="bits" name="name">onBit="n" size="m"/&gt;</field>                                                                                                    |
|                      |                         | Where $n$ specifies which bit (within a byte) to start from<br>and $m$ is the number of bits. If $n$ is not specified, then $n$<br>defaults to1 for the first occurrence of the field and its<br>contiguous thereafter. |
|                      |                         | The maximum number of bits you can map is 31.                                                                                                    |
| uint1                | NUMBER (3)              | Unsigned byte integer.                                                                                                    |
|                      |                         | Size: 1 byte                                                                                                    |
|                      |                         | Range: 0 to +254                                                                                                    |
| uint2                | NUMBER (10)             | Unsigned word integer.                                                                                                    |
|                      |                         | Size: 2 bytes                                                                                                    |
|                      |                         | Range: 0 to+65534                                                                                                    |
| uint4                | NUMBER (11)             | Signed long integer                                                                                                    |
|                      |                         | Size: 4 bytes                                                                                                    |
|                      |                         | Range: 0 to +4,294,967,294                                                                                                    |

*Table A–1 (Cont.) Atomic Data Types*

| <b>ADD Data Type</b> | <b>Oracle Data Type</b> | <b>Details</b>                                                                      |
|----------------------|-------------------------|-------------------------------------------------------------------------------------|
| uint6                | NUMBER                  | Unsigned integer.                                                                   |
|                      |                         | Size: 6 bytes                                                                       |
| unicode              | VARCHAR2                | A null-terminated alphanumeric unicode string. Maximum<br>length must be specified. |
| varstring            | VARCHAR2                | 16-bit count, followed by a string.                                                 |
| varstring4           | VARCHAR2                | 32-bit count, followed by a string.                                                 |

*Table A–1 (Cont.) Atomic Data Types*

# <span id="page-43-0"></span>**Conversion of Non-Atomic Data Types**

The gateway converts non-atomic data types to Oracle data types as described in [Table A–2.](#page-43-2)

<span id="page-43-2"></span>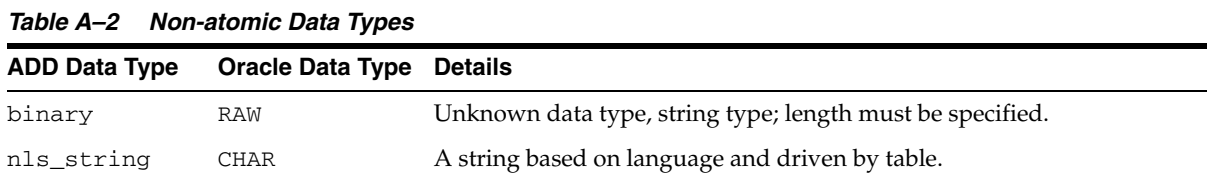

# <span id="page-43-1"></span>**Conversion of Decimal Data Types**

The gateway converts decimal data types to Oracle data types as described in [Table A–3.](#page-43-3)

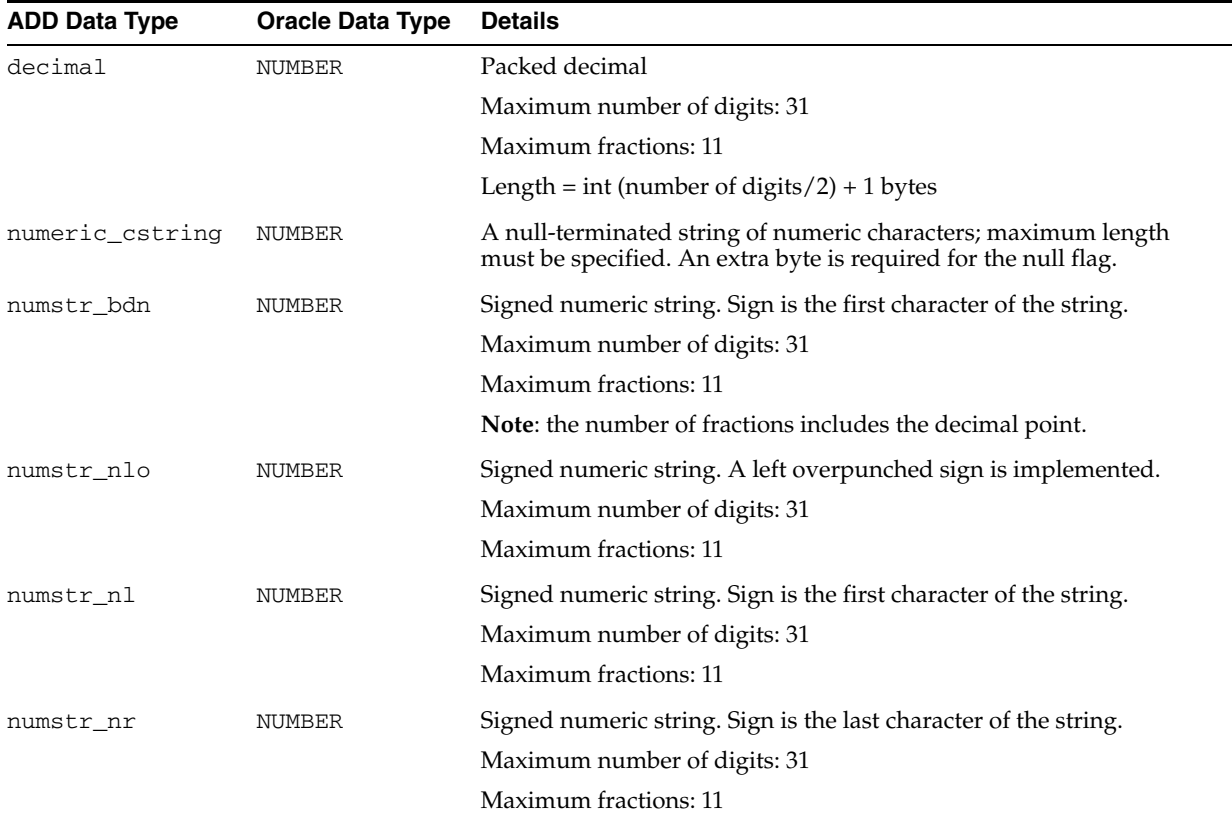

### <span id="page-43-3"></span>*Table A–3 Decimal Data Types*

| <b>ADD Data Type</b> | <b>Oracle Data Type</b> | <b>Details</b>                                                                                                    |  |
|----------------------|-------------------------|----------------------------------------------------------------------------------------------------|--|
| numstr_s             | NUMBER                  | Signed numeric string. A right overpunched sign is implemented.                                                                                                    |  |
|                      |                         | Maximum number of digits: 31                                                                                                    |  |
|                      |                         | Maximum fractions: 11                                                                                                    |  |
|                      |                         | The number must be right-justified (for example, "1234N" is -12345).<br>The number can be left-padded by either spaces or zeros. If a scale is<br>provided, it is a fixed positional scale. No decimal point is provided<br>in the data (for example, a value of "1234E" with scale 2 is interpreted<br>as "123.45"). |  |
| numstr u             | NUMBER                  | Unsigned numeric string.                                                                                                    |  |
|                      |                         | Maximum number of digits: 31                                                                                                    |  |
|                      |                         | Maximum fractions: 11                                                                                                    |  |
| numstr_zoned         | NUMBER                  | Signed numeric string                                                                                                    |  |
|                      |                         | Maximum number of digits: 31                                                                                                    |  |
|                      |                         | Maximum fractions: 11                                                                                                    |  |

*Table A–3 (Cont.) Decimal Data Types*

# <span id="page-44-0"></span>**Conversion of Scaled Data Types**

The gateway converts scaled data types to Oracle data types as described in [Table A–4](#page-44-1).

| <b>ADD Data Type</b> | <b>Oracle Data Type</b> | <b>Details</b>                    |
|----------------------|-------------------------|-----------------------------------|
| scaled_int1          | <b>NUMBER</b>           | Signed byte integer.              |
|                      |                         | Size: 1 byte                      |
|                      |                         | Range: -128 to +127               |
|                      |                         | Maximum: 3                        |
| scaled_int2          | NUMBER                  | Single word integer.              |
|                      |                         | Size: 2 bytes                     |
|                      |                         | Range: -32768 to +32767           |
|                      |                         | Maximum: 5                        |
| scaled_int3          | NUMBER                  | Signed integer.                   |
|                      |                         | Size: 3 bytes                     |
| scaled_int4          | <b>NUMBER</b>           | Signed long integer.              |
|                      |                         | Size: 4 bytes                     |
|                      |                         | Range: -2147483648 to +2147483647 |
|                      |                         | Maximum: 10                       |
| scaled_int6          | NUMBER                  | Signed integer                    |
|                      |                         | Size: 6 bytes                     |
| scaled_int8          | NUMBER                  | Signed quadword.                  |
|                      |                         | Size: 4 bytes                     |
|                      |                         | Range: -2147483648 to +2147483647 |
|                      |                         | Maximum: 10                       |

<span id="page-44-1"></span>*Table A–4 Scaled Data Types*

*Table A–4 (Cont.) Scaled Data Types*

| <b>ADD Data Type</b> | <b>Oracle Data Type</b> | <b>Details</b>             |
|----------------------|-------------------------|----------------------------|
| scaled uint1         | <b>NUMBER</b>           | Unsigned byte integer.     |
|                      |                         | Size: 1 byte               |
|                      |                         | Range: 0 to +254           |
|                      |                         | Maximum: 3                 |
| scaled_uint2         | <b>NUMBER</b>           | Unsigned word integer.     |
|                      |                         | Size: 2 bytes              |
|                      |                         | Range: 0 to +65534         |
|                      |                         | Maximum: 5                 |
| scaled_uint4         | NUMBER (5)              | Unsigned long integer      |
|                      |                         | Size: 4 bytes              |
|                      |                         | Range: 0 to +4,294,967,294 |
|                      |                         | Maximum: 10                |

# <sup>B</sup> **Supported SQL Syntax and Functions**

This appendix contains the following sections:

- **[Supported SQL Statements](#page-46-0)**
- **[Oracle Functions](#page-47-0)**

**See Also:** *Oracle Database SQL Reference* for detailed descriptions of keywords, parameters, and options and the Adabas documentation for details of executing SQL statements in a transaction.

# <span id="page-46-0"></span>**Supported SQL Statements**

With a few exceptions, the gateway provides full support for Oracle DELETE, INSERT, SELECT, and UPDATE statements.

The gateway does not support Oracle data definition language (DDL) statements. No form of the Oracle ALTER, CREATE, DROP, GRANT, or TRUNCATE statements can be used. Instead, for ALTER, CREATE, DROP, and GRANT statements, use the pass-through feature of the gateway if you need to use DDL statements against the Adabas database.

**Note:** TRUNCATE cannot be used in a pass-through statement.

## **DELETE**

The DELETE statement is fully supported*.* However, only Oracle functions supported by Adabas can be used.

**See Also:** ["Functions Supported by Adabas" on page B-2](#page-47-1) for a list of supported functions.

# **INSERT**

The INSERT statement is fully supported. However, only Oracle functions supported by Adabas can be used.

**See Also:** ["Functions Supported by Adabas" on page B-2](#page-47-1) for a list of supported functions.

# **SELECT**

The SELECT statement is fully supported, with these exceptions:

- CONNECT BY *condition*
- NOWAIT
- START WITH *condition*
- WHERE CURRENT OF

# **UPDATE**

The UPDATE statement is fully supported. However, only Oracle functions supported by Adabas can be used. Also, you cannot have SQL statements in the subquery that refer to the same table name in the outer query. Subqueries are not supported in the SET clause.

**See Also:** ["Functions Supported by Adabas" on page B-2](#page-47-1) for a list of supported functions.

# <span id="page-47-0"></span>**Oracle Functions**

All functions are evaluated by the Adabas database after the gateway has converted them to Adabas SQL.

# **Functions Not Supported by Adabas**

Oracle SQL functions with no equivalent function in Adabas are not supported in DELETE, INSERT, or UPDATE statements, but are evaluated by the Oracle Database if the statement is a SELECT statement. That is, the Oracle Database performs post-processing of SELECT statements sent to the gateway.

If an unsupported function is used in a DELETE, INSERT, or UPDATE, statement, the following Oracle error occurs:

ORA-02070: database *db\_link\_name* does not support *function* in this context

**See Also:** *Oracle Database Error Messages* for more information on error messages.

# <span id="page-47-1"></span>**Functions Supported by Adabas**

The gateway translates the following Oracle Database functions in SQL statements to their equivalent Adabas functions:

- [Arithmetic Operators](#page-47-2)
- **[Comparison Operators](#page-48-0)**
- **[Group Functions](#page-48-1)**
- **[String Functions](#page-48-2)**
- **[Other Functions](#page-49-0)**

### <span id="page-47-2"></span>**Arithmetic Operators**

The following table specifies the arithmetic operators.

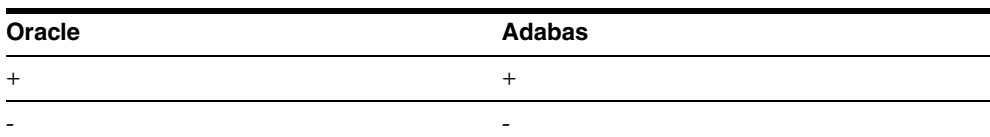

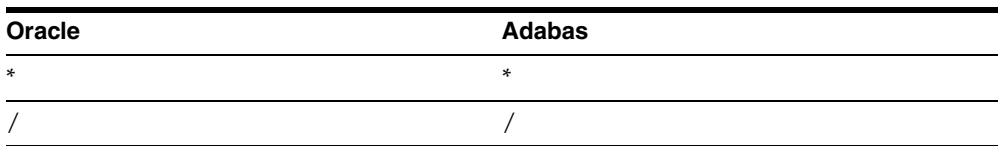

# <span id="page-48-0"></span>**Comparison Operators**

The following table specifies the comparison operators.

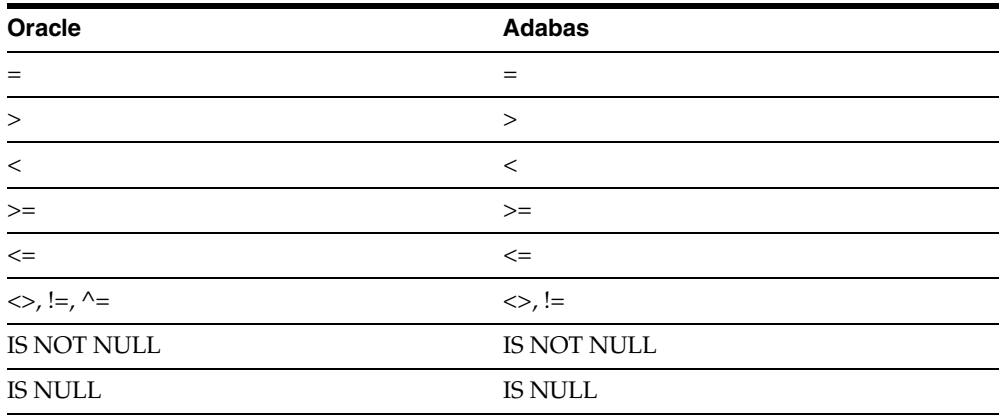

# <span id="page-48-1"></span>**Group Functions**

The following table specifies the group functions.

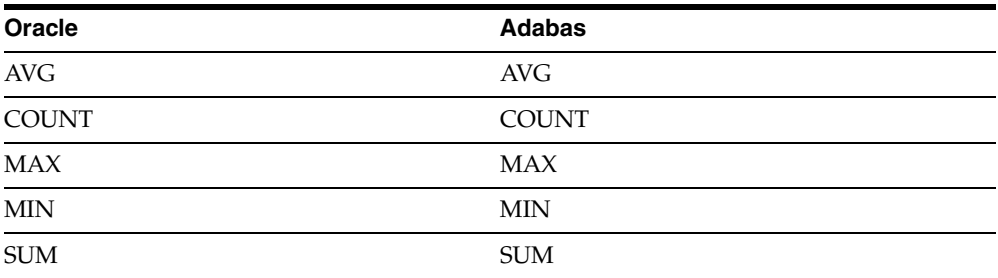

# <span id="page-48-2"></span>**String Functions**

The following table specifies the string functions.

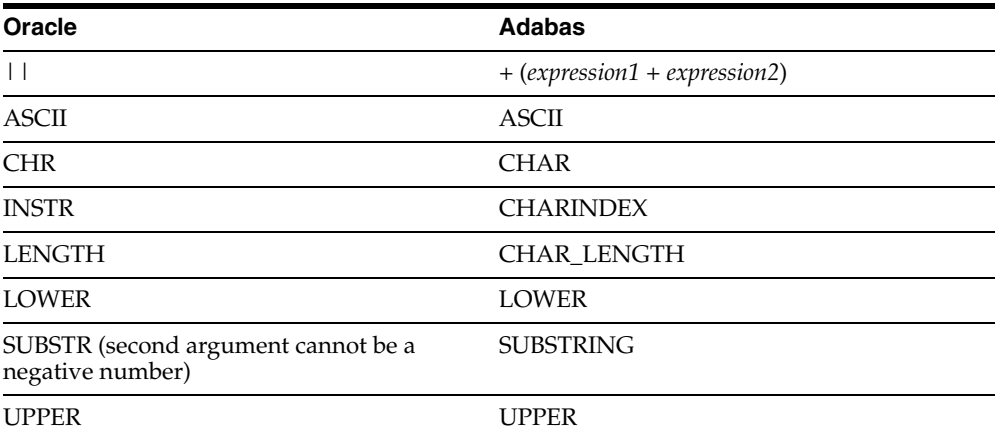

## <span id="page-49-0"></span>**Other Functions**

The following table specifies the other functions.

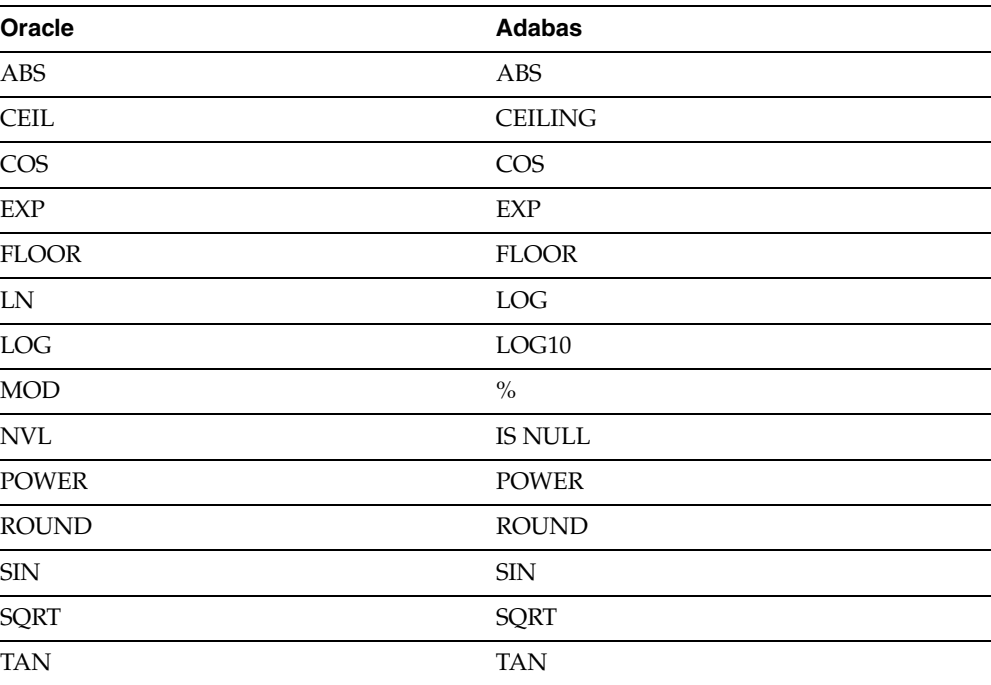

# **C**

# <sup>C</sup> **Data Dictionary**

The Oracle Database Gateway for Adabas translates a query that refers to an Oracle Database data dictionary table into a query that retrieves the data from a Adabas data dictionary. You perform queries on data dictionary tables over the database link in the same way you query data dictionary tables in the Oracle Database. The gateway data dictionary is similar to the Oracle Database data dictionary in appearance and use.

This appendix contains the following sections:

- [Data Dictionary Support](#page-50-0)
- [Adabas Data Dictionary Descriptions](#page-52-0)

# <span id="page-50-0"></span>**Data Dictionary Support**

Data dictionary information is stored in the gateway's advanced data dictionary (ADD). The views and tables that the gateway supports provide information on the following:

- The tables existing in the data source
- The columns for each table
- The primary key for each table
- The foreign keys for each table
- Which primary key each foreign key references
- The existing users and indexes

The following topics describe the Oracle Database Gateway for Adabas data dictionary support.

## **Accessing the Gateway Data Dictionary**

Accessing an ADD record definition is identical to accessing a data dictionary table or view definition on an Oracle database. You issue a SQL SELECT statement specifying a database link. The Oracle Database data dictionary view and column names are used to access the gateway data dictionary. Synonyms of supported views are also acceptable. For example, the following statement queries the data dictionary table ALL\_TABLES:

SQL> SELECT \* FROM ALL\_TABLES@VSAM;

When a data dictionary access query is issued, the gateway:

**1.** Maps the requested table, view, or synonym to one or more ADD names.

- **2.** Processes the query within the gateway.
- **3.** May convert the retrieved data to give it the appearance of the Oracle Database data dictionary table.
- **4.** Passes the data dictionary information to the Oracle Database.

## **Supported Views and Tables**

The gateway supports the following views and tables:

- ALL\_CATALOG
- ALL\_CONS\_COLUMNS
- ALL\_IND\_COLUMNS
- ALL\_OBJECTS
- ALL\_TAB\_COMMENTS
- ALL\_USERS
- DBA\_CATALOG
- DBA\_OBJECTS
- DICTIONARY
- USER\_CATALOG
- USER\_CONS\_COLUMNS
- USER\_IND\_COLUMNS
- USER\_OBJECTS
- USER\_TAB\_COMMENTS
- USER\_USERS
- ALL\_COL\_COMMENTS
- ALL\_CONSTRAINTS
- ALL\_INDEXES
- ALL\_TAB\_COLUMNS
- ALL\_TABLES
- ALL\_VIEWS
- DBA\_TAB\_COLUMNS
- DICT\_COLUMNS
- DUAL
- USER\_COL\_COMMENTS
- USER\_CONSTRAINTS
- USER\_INDEXES
- USER\_TAB\_COLUMNS
- USER\_TABLES
- USER\_VIEWS

No other Oracle Database data dictionary tables or views are supported. If you use an unsupported view, Oracle Database returns a message that no more rows are available.

If you want to select data dictionary views using SELECT FROM DBA\_\*, first connect as Oracle user SYSTEM or SYS. Otherwise, you receive the following error message:

ORA-28506: Parse error in data dictionary translation for %s stored in %s

Queries through the gateway of any data dictionary table or view beginning with ALL\_ can returns rows from Adabas even when access privileges for those Adabas objects have not been granted. When querying an Oracle database with the Oracle data dictionary, rows are returned only for those objects you are permitted to access.

**See Also:** *Oracle Database Error Messages* for more information on error messages.

## **Default Column Values**

There is a minor difference between the gateway data dictionary and a typical Oracle Database data dictionary. The Oracle Database columns that are missing in a Adabas data dictionary table are filled with zeros, spaces, null values, or default values, depending on the column type.

# <span id="page-52-0"></span>**Adabas Data Dictionary Descriptions**

The gateway data dictionary tables and views provide the following information:

- Name, datatype, and width of each column.
- The contents of columns with fixed values.

In the descriptions that follow, the values in the Null? column may differ from the Oracle Database data dictionary tables and views. Any default value is shown to the right of an item.

**Note:** In all data dictionary tables, the OWNER column has the value VSAM.

[Table C–1](#page-52-1) describes the ALL\_CATALOG table.

*Table C–1 ALL\_CATALOG*

<span id="page-52-1"></span>

| Name       | Null?    | Type          | Value                    |
|------------|----------|---------------|--------------------------|
| OWNER      | NOT NULL | VARCHAR2 (30) | VSAM                     |
| TABLE NAME | NOT NULL | VARCHAR2 (30) | $\overline{\phantom{a}}$ |
| TABLE_TYPE | -        | VARCHAR2 (11) | "TABLE"                  |

[Table C–2](#page-52-2) describes the ALL\_COL\_COMMENTS table.

*Table C–2 ALL\_COL\_COMMENTS*

<span id="page-52-2"></span>

| <b>Name</b> | Null?    | Tvpe          | <b>Value</b>                 |
|-------------|----------|---------------|------------------------------|
| OWNER       | NOT NULL | VARCHAR2 (30) | VSAM                         |
| TABLE NAME  | NOT NULL | VARCHAR2 (30) | $\overline{\phantom{a}}$     |
| COLUMN NAME | NOT NULL | VARCHAR2(30)  | $\qquad \qquad \blacksquare$ |

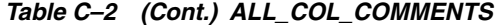

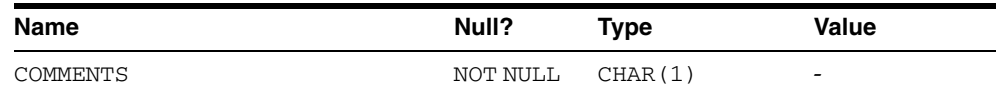

[Table C–3](#page-53-0) describes the ALL\_CONS\_COLUMNS table.

<span id="page-53-0"></span>*Table C–3 ALL\_CONS\_COLUMNS*

| <b>Name</b>     | Null?    | Type              | Value                    |
|-----------------|----------|-------------------|--------------------------|
| <b>OWNER</b>    | NOT NULL | VARCHAR2 (30)     | VSAM                     |
| CONSTRAINT NAME | NOT NULL | VARCHAR2(30)      | $\overline{a}$           |
| TABLE NAME      | NOT NULL | VARCHAR2 (30)     | $\overline{\phantom{a}}$ |
| COLUMN NAME     |          | VARCHAR2 (4000) - |                          |
| POSITION        | -        | FLOAT(49)         | -                        |

[Table C–4](#page-53-1) describes the ALL\_CONSTRAINTS table.

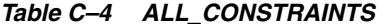

<span id="page-53-1"></span>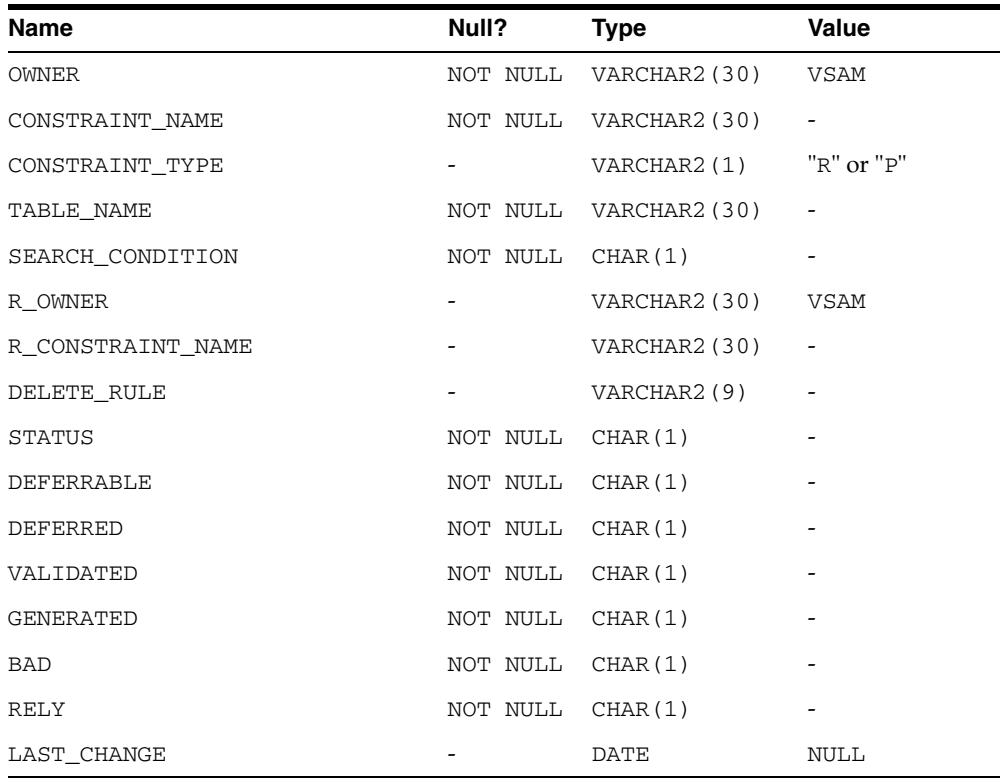

[Table C–5](#page-53-2) describes the ALL\_IND\_COLUMNS table.

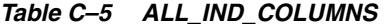

<span id="page-53-2"></span>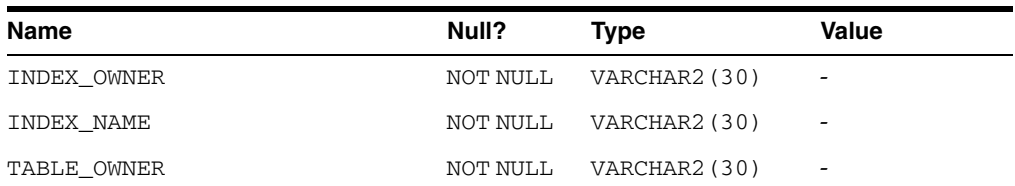

| <b>Name</b>     | Null?    | <b>Type</b>     | <b>Value</b>             |
|-----------------|----------|-----------------|--------------------------|
| TABLE NAME      | NOT NULL | VARCHAR2 (30)   | $\overline{\phantom{0}}$ |
| COLUMN NAME     |          | VARCHAR2 (4000) | $\overline{\phantom{a}}$ |
| COLUMN POSITION | NOT NULL | FLOAT(49)       | -                        |
| COLUMN LENGTH   | NOT NULL | FLOAT(49)       | -                        |
| DESCEND         |          | VARCHAR2 (4)    | NULL                     |

*Table C–5 (Cont.) ALL\_IND\_COLUMNS*

[Table C–6](#page-54-0) describes the ALL\_INDEXES table.

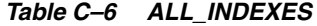

<span id="page-54-0"></span>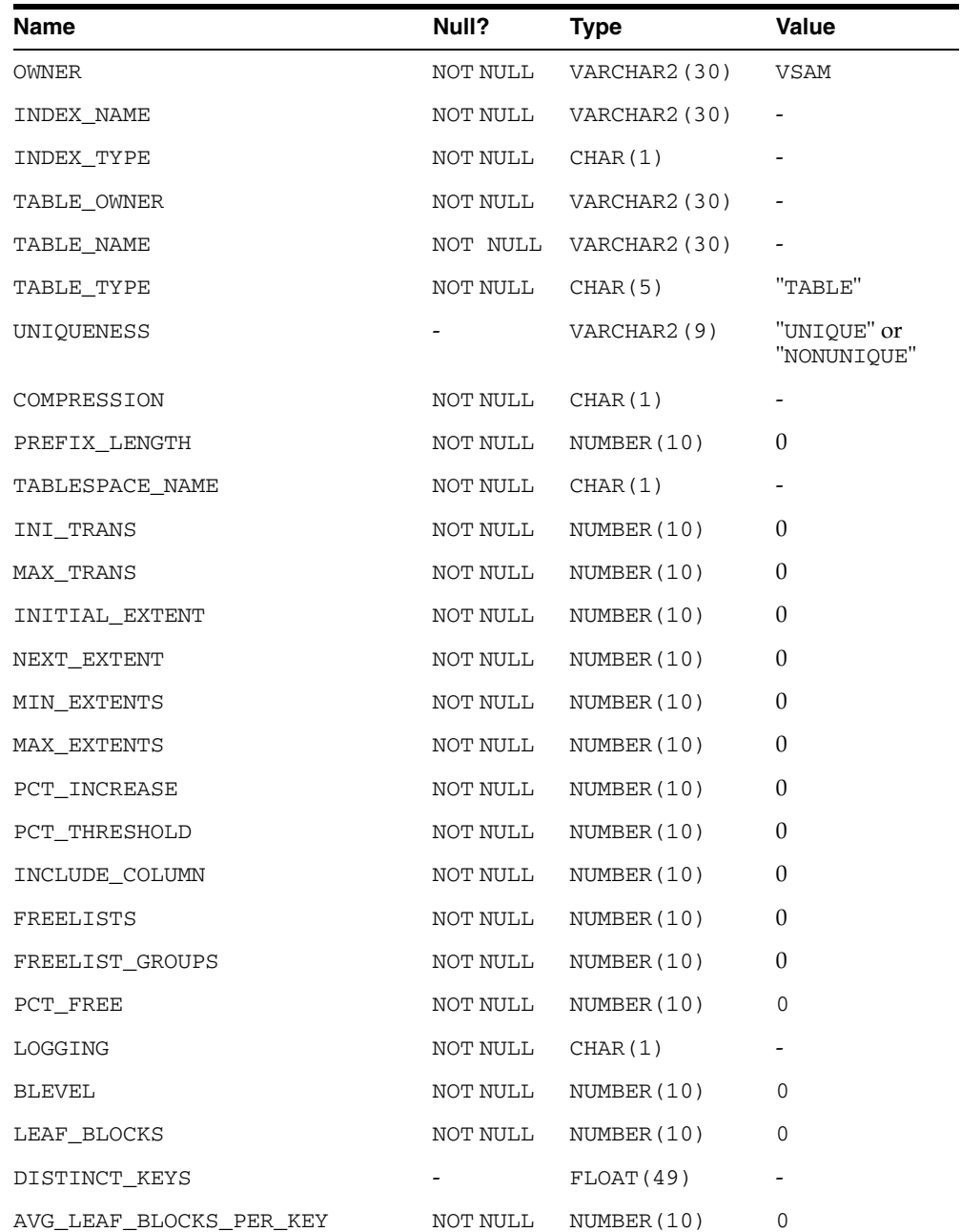

| Name                    | Null?    | Type        | Value       |  |
|-------------------------|----------|-------------|-------------|--|
| AVG_DATA_BLOCKS_PER_KEY | NOT NULL | NUMBER (10) | 0           |  |
| CLUSTERING FACTOR       | NOT NULL | NUMBER (10) | 0           |  |
| STATUS                  | NOT NULL | CHAR(1)     | NULL        |  |
| NUM_ROWS                | NOT NULL | NUMBER (10) | 0           |  |
| SAMPLE SIZE             | NOT NULL | NUMBER (10) | 0           |  |
| LAST_ANALYZED           | Ξ.       | DATE        | NULL        |  |
| DEGREE                  | NOT NULL | CHAR(1)     | NULL        |  |
| INSTANCES               | NOT NULL | CHAR(1)     | NULL        |  |
| PARTITIONED             | NOT NULL | CHAR(1)     | <b>NULL</b> |  |
| TEMPORARY               | NOT NULL | CHAR(1)     |             |  |
| GENERATED               | NOT NULL | CHAR(1)     |             |  |
| SECONDARY               | NOT NULL | CHAR(1)     |             |  |
| BUFFER POOL             | NOT NULL | CHAR(1)     |             |  |
| <b>USER STATS</b>       | NOT NULL | CHAR(1)     |             |  |
| <b>DURATION</b>         | NOT NULL | CHAR(1)     |             |  |
| PCT_DIRECT_ACCESS       | NOT NULL | NUMBER (10) | 0           |  |
| ITYP_OWNER              | NOT NULL | CHAR(1)     |             |  |
| ITYP NAME               | NOT NULL | CHAR(1)     |             |  |
| PARAMETERS              | NOT NULL | CHAR(1)     |             |  |
| GLOBAL STATS            | NOT NULL | CHAR(1)     |             |  |
| DOMIDX STATUS           | NOT NULL | CHAR(1)     |             |  |
| DOMIDX OPSTATUS         | NOT NULL | CHAR(1)     |             |  |
| FUNCIDX STATUS          | NOT NULL | CHAR(1)     |             |  |

*Table C–6 (Cont.) ALL\_INDEXES*

[Table C–7](#page-55-0) describes the ALL\_OBJECTS table.

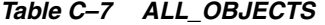

<span id="page-55-0"></span>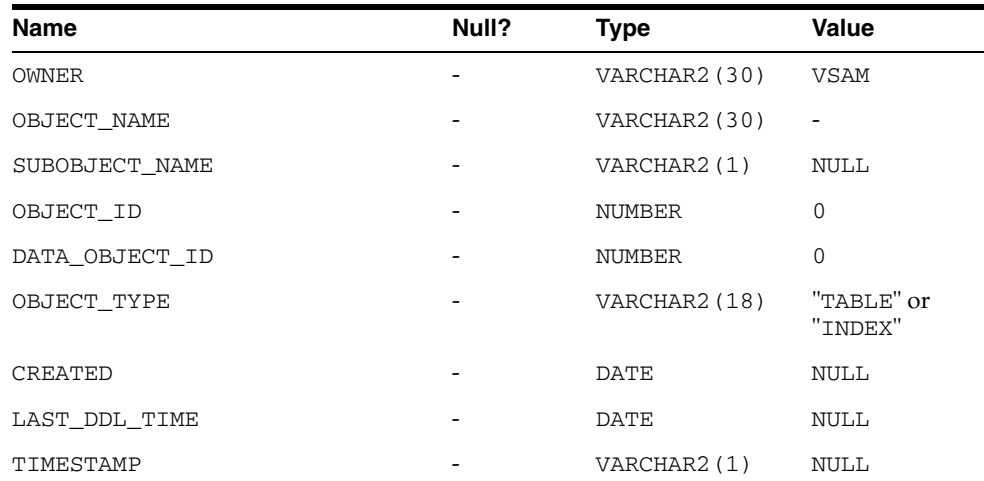

 $\overline{\phantom{0}}$ 

| <b>Name</b>   | Null?                    | Type        | <b>Value</b> |
|---------------|--------------------------|-------------|--------------|
| <b>STATUS</b> | $\overline{\phantom{0}}$ | VARCHAR2(1) | NULL         |
| TEMPORARY     | $\overline{\phantom{0}}$ | VARCHAR2(1) | NULL         |
| GENERATED     | $\overline{\phantom{0}}$ | VARCHAR2(1) | NULL         |
| SECONDARY     | -                        | VARCHAR2(1) | NULL         |

*Table C–7 (Cont.) ALL\_OBJECTS*

[Table C–8](#page-56-0) describes the ALL\_TAB\_COLUMNS table.

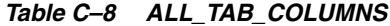

<span id="page-56-0"></span>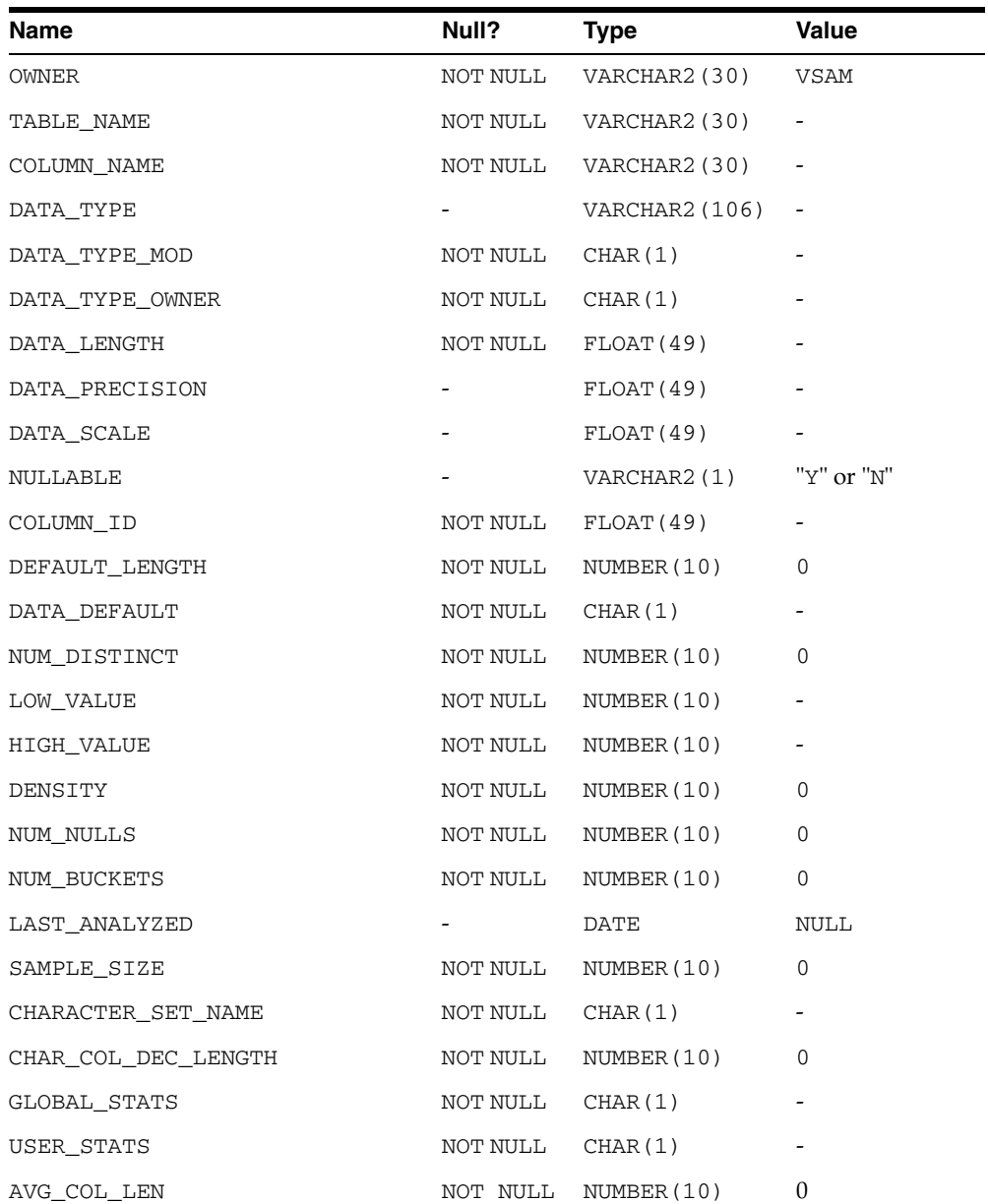

[Table C–9](#page-57-0) describes the ALL\_TAB\_COMMENTS table.

<span id="page-57-0"></span>

| Name         | Null?                    | <b>Type</b>            | Value   |
|--------------|--------------------------|------------------------|---------|
| <b>OWNER</b> |                          | NOT NULL VARCHAR2(30)  | VSAM    |
| TABLE NAME   |                          | NOT NULL VARCHAR2 (30) | -       |
| TABLE TYPE   | $\overline{\phantom{a}}$ | VARCHAR2 (11)          | "TABLE" |
| COMMENTS     | NOT NULL                 | CHAR(1)                | -       |

*Table C–9 ALL\_TAB\_COMMENTS*

[Table C–10](#page-57-1) describes the ALL\_TABLES table.

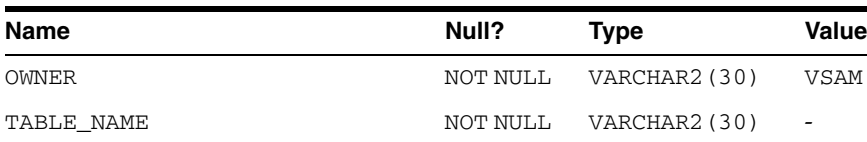

<span id="page-57-1"></span>*Table C–10 ALL\_TABLES*

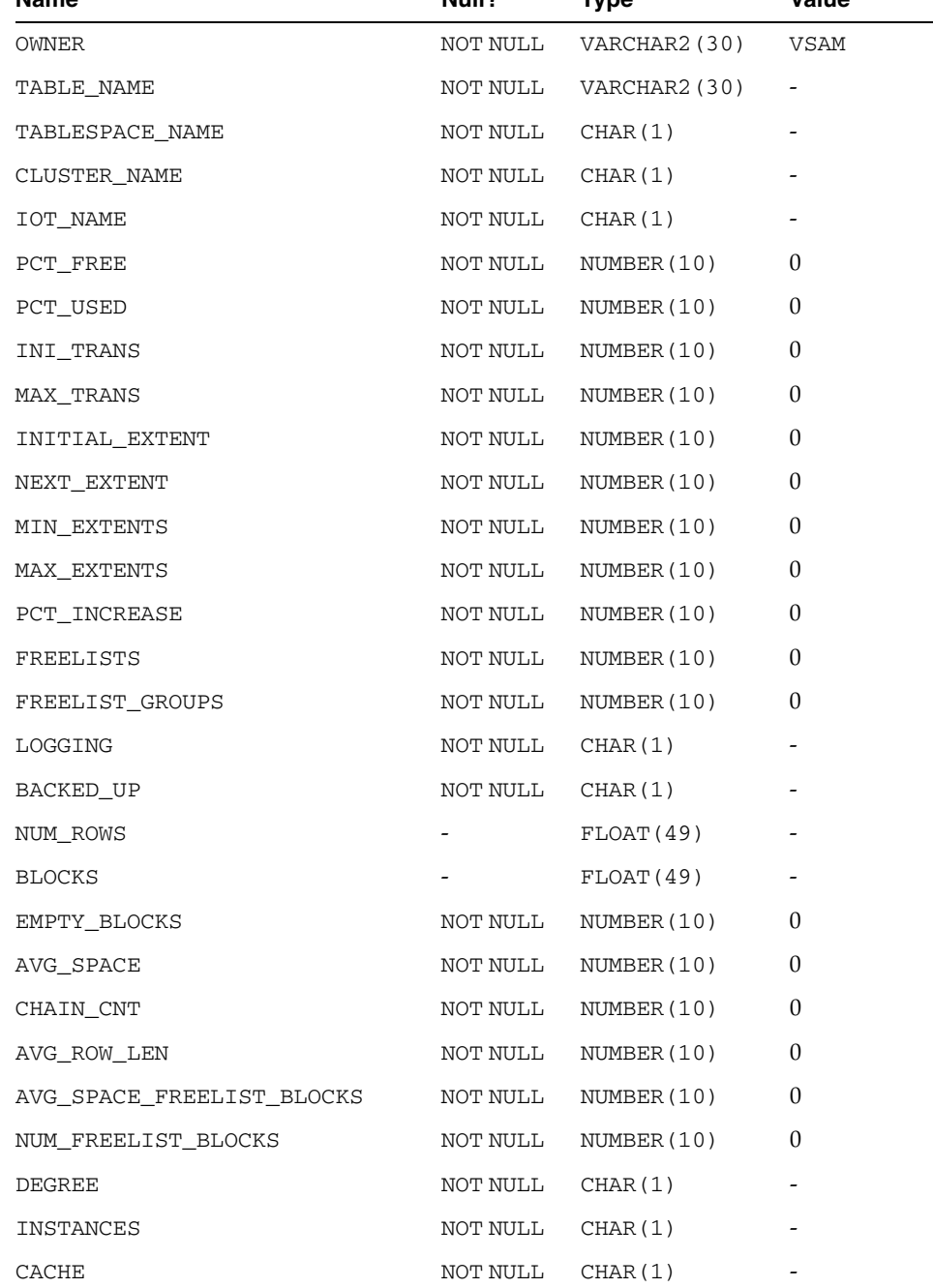

| <b>Name</b>       | Null?    | <b>Type</b> | Value        |
|-------------------|----------|-------------|--------------|
| TABLE_LOCK        | NOT NULL | CHAR(1)     |              |
| SAMPLE SIZE       | NOT NULL | NUMBER (10) | $\mathbf{0}$ |
| LAST_ANALYZED     |          | DATE        | <b>NULL</b>  |
| PARTITIONED       | NOT NULL | CHAR(1)     |              |
| IOT_TYPE          | NOT NULL | CHAR(1)     |              |
| TEMPORARY         | NOT NULL | CHAR(1)     |              |
| SECONDARY         | NOT NULL | CHAR(1)     |              |
| NESTED            | NOT NULL | CHAR(1)     |              |
| BUFFER_POOL       | NOT NULL | CHAR(1)     |              |
| ROW MOVEMENT      | NOT NULL | CHAR(1)     |              |
| GLOBAL STATS      | NOT NULL | CHAR(1)     |              |
| <b>USER STATS</b> | NOT NULL | CHAR(1)     |              |
| <b>DURATION</b>   | NOT NULL | CHAR(1)     |              |
| SKIP CORRUPT      | NOT NULL | CHAR(1)     |              |
| MONITORING        | NOT NULL | CHAR(1)     |              |

*Table C–10 (Cont.) ALL\_TABLES*

[Table C–11](#page-58-0) describes the ALL\_USERS table.

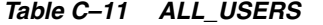

<span id="page-58-0"></span>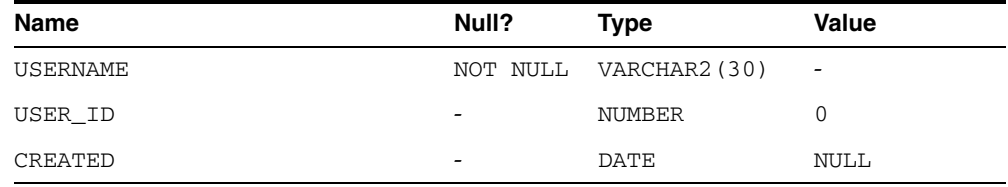

[Table C–12](#page-58-1) describes the ALL\_VIEWS table.

*Table C–12 ALL\_VIEWS*

<span id="page-58-1"></span>

| <b>Name</b>      | Null?    | <b>Type</b>   | Value    |
|------------------|----------|---------------|----------|
| <b>OWNER</b>     | NOT NULL | VARCHAR2(30)  | VSAM     |
| VIEW NAME        | NOT NULL | VARCHAR2 (30) |          |
| TEXT_LENGTH      | NOT NULL | NUMBER (10)   | $\Omega$ |
| TEXT             | NOT NULL | CHAR(1)       |          |
| TYPE TEXT LENGTH | NOT NULL | NUMBER (10)   | $\Omega$ |
| TYPE TEXT        | NOT NULL | CHAR(1)       |          |
| OID TEXT LENGTH  | NOT NULL | NUMBER (10)   | $\Omega$ |
| OID TEXT         | NOT NULL | CHAR(1)       |          |
| VIEW TYPE OWNER  | NOT NULL | CHAR(1)       |          |
| VIEW TYPE        | NOT NULL | CHAR(1)       |          |

[Table C–13](#page-59-0) describes the DBA\_CATALOG table.

<span id="page-59-0"></span>

| <b>Name</b>  | Null? | Type                  | Value                    |
|--------------|-------|-----------------------|--------------------------|
| <b>OWNER</b> |       | NOT NULL VARCHAR2(30) | VSAM                     |
| TABLE NAME   |       | NOT NULL VARCHAR2(30) | $\overline{\phantom{a}}$ |
| TABLE TYPE   | -     | VARCHAR2 (11)         | "TABLE"                  |

*Table C–13 DBA\_CATALOG*

[Table C–14](#page-59-1) describes the DBA\_OBJECTS table.

<span id="page-59-1"></span>

| <b>Name</b>      | Null?                        | <b>Type</b>    | Value                    |
|------------------|------------------------------|----------------|--------------------------|
| <b>OWNER</b>     |                              | VARCHAR2 (30)  | <b>VSAM</b>              |
| OBJECT_NAME      |                              | VARCHAR2 (128) | $\overline{\phantom{a}}$ |
| SUBOBJECT_NAME   |                              | VARCHAR2(1)    | <b>NULL</b>              |
| OBJECT_ID        |                              | NUMBER         | 0                        |
| DATA OBJECT ID   |                              | NUMBER         | 0                        |
| OBJECT_TYPE      |                              | VARCHAR2 (18)  | "TABLE" or<br>"INDEX"    |
| <b>CREATED</b>   |                              | DATE           | <b>NULL</b>              |
| LAST DDL TIME    |                              | DATE           | <b>NULL</b>              |
| TIMESTAMP        |                              | VARCHAR2 (1)   | <b>NULL</b>              |
| <b>STATUS</b>    |                              | VARCHAR2 (1)   | <b>NULL</b>              |
| TEMPORARY        | $\qquad \qquad \blacksquare$ | VARCHAR2(1)    | <b>NULL</b>              |
| <b>GENERATED</b> |                              | VARCHAR2(1)    | <b>NULL</b>              |
| SECONDARY        |                              | VARCHAR2(1)    | NULL                     |

*Table C–14 DBA\_OBJECTS*

[Table C–15](#page-59-2) describes the DBA\_TAB\_COLUMNS table.

*Table C–15 DBA\_TAB\_COLUMNS*

<span id="page-59-2"></span>

| <b>Name</b>     | Null?    | <b>Type</b>    | Value       |
|-----------------|----------|----------------|-------------|
| <b>OWNER</b>    | NOT NULL | VARCHAR2(30)   | <b>VSAM</b> |
| TABLE NAME      | NOT NULL | VARCHAR2 (30)  |             |
| COLUMN NAME     | NOT NULL | VARCHAR2 (30)  |             |
| DATA TYPE       |          | VARCHAR2 (106) |             |
| DATA TYPE MOD   | NOT NULL | CHAR(1)        |             |
| DATA TYPE OWNER | NOT NULL | CHAR(1)        |             |
| DATA LENGTH     | NOT NULL | FLOAT (49)     |             |
| DATA PRECISION  |          | FLOAT(49)      |             |
| DATA SCALE      |          | FLOAT(49)      |             |
| NULLABLE        |          | VARCHAR2(1)    | "Y" or "N"  |
| COLUMN ID       | NOT NULL | FLOAT(49)      |             |

| <b>Name</b>         | Null?            | Type        | Value        |
|---------------------|------------------|-------------|--------------|
| DEFAULT_LENGTH      | NOT NULL         | NUMBER (10) | $\Omega$     |
| DATA DEFAULT        | NOT NULL         | CHAR(1)     |              |
| NUM_DISTINCT        | NOT NULL         | NUMBER (10) | $\theta$     |
| LOW_VALUE           | NOT NULL         | NUMBER (10) |              |
| HIGH VALUE          | NOT NULL         | NUMBER (10) |              |
| DENSITY             | NOT NULL         | NUMBER (10) | $\mathbf{0}$ |
| NUM NULLS           | NOT NULL         | NUMBER (10) | $\Omega$     |
| NUM BUCKETS         | NOT NULL         | NUMBER (10) | $\mathbf{0}$ |
| LAST_ANALYZED       |                  | DATE        | <b>NULL</b>  |
| SAMPLE SIZE         | NOT NULL         | NUMBER (10) | $\Omega$     |
| CHARACTER SET NAME  | NOT NULL         | CHAR(1)     |              |
| CHAR COL DEC LENGTH | NOT NULL         | NUMBER (10) | $\Omega$     |
| GLOBAL STATS        | NOT NULL         | CHAR(1)     |              |
| USER STATS          | NOT NULL CHAR(1) |             |              |
| AVG_COL_LEN         | NOT NULL         | NUMBER (10) | $\mathbf{0}$ |

*Table C–15 (Cont.) DBA\_TAB\_COLUMNS*

## [Table C–16](#page-60-0) describes the DBA\_COLUMNS table.

*Table C–16 DICT\_COLUMNS*

<span id="page-60-0"></span>

| Name        | Null?            | Type                  | Value                    |
|-------------|------------------|-----------------------|--------------------------|
| TABLE NAME  |                  | NOT NULL VARCHAR2(30) | $\overline{\phantom{m}}$ |
| COLUMN NAME |                  | NOT NULL VARCHAR2(30) | $\overline{\phantom{a}}$ |
| COMMENTS    | NOT NULL CHAR(1) |                       | $\overline{\phantom{0}}$ |

## [Table C–17](#page-60-1) describes the DICTIONARY table.

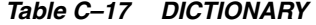

<span id="page-60-1"></span>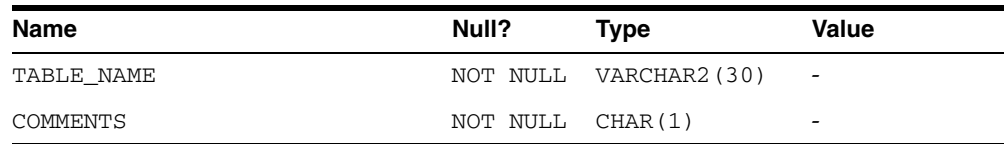

[Table C–18](#page-60-2) describes the DUAL table.

#### <span id="page-60-2"></span>*Table C–18 DUAL*

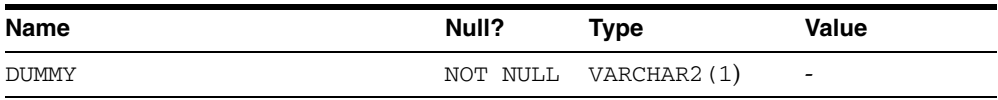

[Table C–19](#page-61-0) describes the USER\_CATALOG table.

<span id="page-61-0"></span>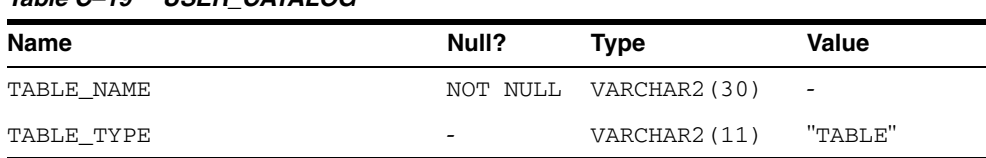

### *Table C–19 USER\_CATALOG*

[Table C–20](#page-61-1) describes the USER\_COL\_COMMENTS table.

<span id="page-61-1"></span>*Table C–20 USER\_COL\_COMMENTS*

| <b>Name</b> | Null?            | Type                                                      | <b>Value</b> |
|-------------|------------------|-----------------------------------------------------------|--------------|
| TABLE NAME  |                  | NOT NULL VARCHAR2(30)                                     |              |
| COLUMN NAME |                  | NOT NULL VARCHAR2(30)<br><b><i><u>Participate</u></i></b> |              |
| COMMENTS    | NOT NULL CHAR(1) |                                                           | -            |

[Table C–21](#page-61-2) describes the USER\_CONS\_COLUMNS table.

<span id="page-61-2"></span>*Table C–21 USER\_CONS\_COLUMNS*

| <b>Name</b>     | Null?    | Type                  | <b>Value</b> |
|-----------------|----------|-----------------------|--------------|
| <b>OWNER</b>    |          | NOT NULL VARCHAR2(30) | VSAM         |
| CONSTRAINT NAME | NOT NULL | VARCHAR2 (30)         |              |
| TABLE NAME      | NOT NULL | VARCHAR2 (30)         |              |
| COLUMN NAME     | -        | VARCHAR2 (4000) -     |              |
| POSITION        |          | FLOAT(49)             | -            |

[Table C–22](#page-61-3) describes the USER\_CONSTRAINTS table.

*Table C–22 USER\_CONSTRAINTS*

<span id="page-61-3"></span>

| <b>Name</b>       | Null?            | <b>Type</b>                | Value                        |
|-------------------|------------------|----------------------------|------------------------------|
| <b>OWNER</b>      |                  | NOT NULL VARCHAR2(30) VSAM |                              |
| CONSTRAINT NAME   |                  | NOT NULL VARCHAR2(30)      | $\overline{\phantom{0}}$     |
| CONSTRAINT TYPE   |                  | VARCHAR2(1)                | "R" or "P"                   |
| TABLE NAME        |                  | VARCHAR2 (30)              |                              |
| SEARCH CONDITION  |                  | NOT NULL CHAR(1)           |                              |
| R OWNER           |                  | NOT NULL VARCHAR2(1)       | $\qquad \qquad \blacksquare$ |
| R CONSTRAINT NAME |                  | VARCHAR2 (30)              | $\overline{\phantom{a}}$     |
| DELETE RULE       |                  | VARCHAR2 (9)               | NULL                         |
| <b>STATUS</b>     | NOT NULL         | CHAR(1)                    |                              |
| <b>DEFERRABLE</b> | NOT NULL         | CHAR(1)                    |                              |
| <b>DEFERRED</b>   | NOT NULL         | CHAR(1)                    |                              |
| VALIDATED         | NOT NULL         | CHAR(1)                    |                              |
| GENERATED         | NOT NULL         | CHAR(1)                    |                              |
| <b>BAD</b>        | NOT NULL         | CHAR(1)                    |                              |
| <b>RELY</b>       | NOT NULL CHAR(1) |                            |                              |

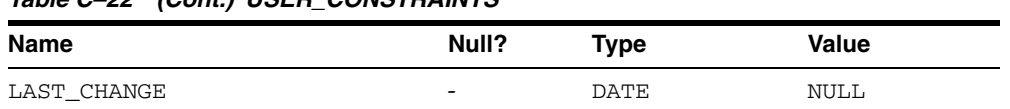

## *Table C–22 (Cont.) USER\_CONSTRAINTS*

## [Table C–23](#page-62-0) describes the USER\_IND\_COLUMNS table.

*Table C–23 USER\_IND\_COLUMNS*

<span id="page-62-0"></span>

| <b>Name</b>     | Null?                    | Type              | <b>Value</b>    |
|-----------------|--------------------------|-------------------|-----------------|
| INDEX NAME      | NOT NULL                 | VARCHAR2 (30)     |                 |
| TABLE NAME      | NOT NULL                 | VARCHAR2 (30)     |                 |
| COLUMN NAME     | $\overline{\phantom{0}}$ | VARCHAR2 (4000) - |                 |
| COLUMN POSITION | NOT NULL                 | FLOAT(49)         |                 |
| COLUMN LENGTH   | NOT NULL                 | FLOAT (49)        |                 |
| DESCEND         |                          | VARCHAR2 (4)      | "DESC" or "ASC" |

[Table C–24](#page-62-1) describes the USER\_INDEXES table.

### *Table C–24 USER\_INDEXES*

<span id="page-62-1"></span>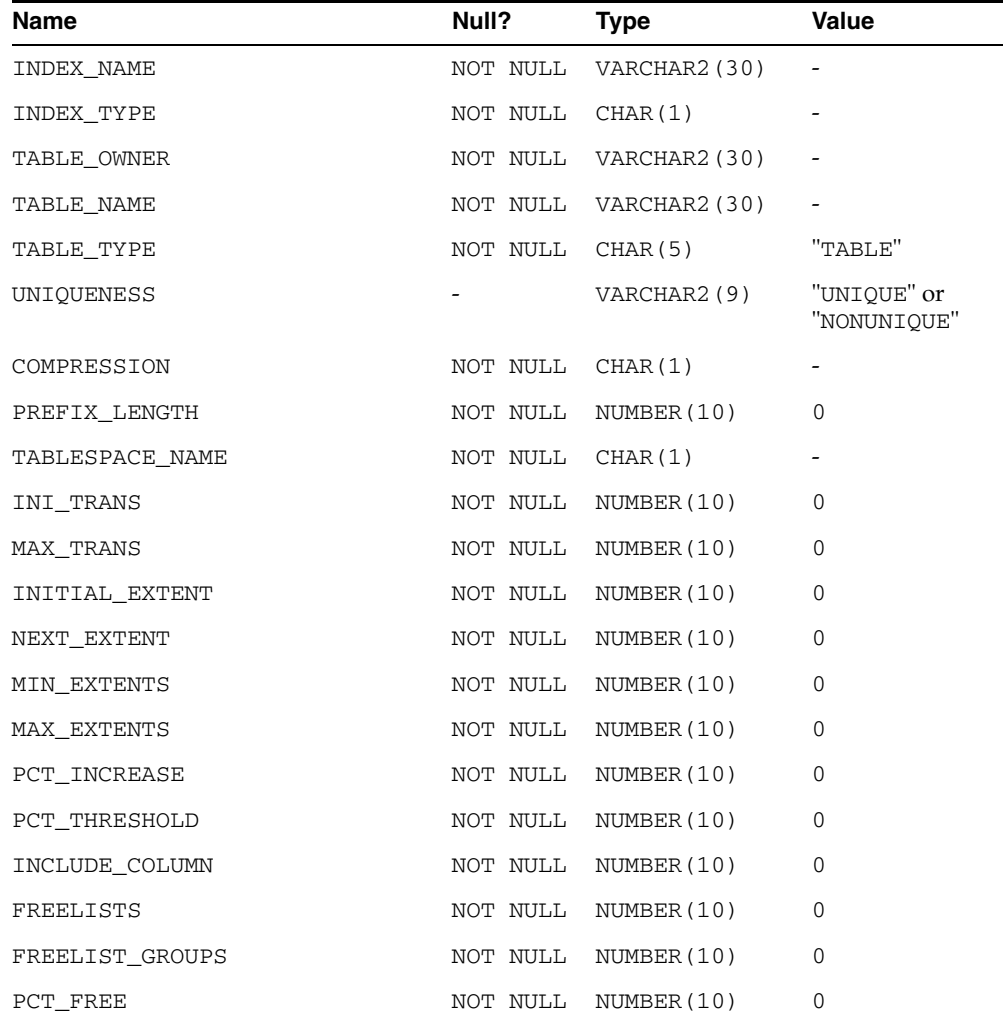

*Table C–24 (Cont.) USER\_INDEXES*

| Name                    | Null?            | Type                | Value                    |
|-------------------------|------------------|---------------------|--------------------------|
| LOGGING                 |                  | NOT NULL CHAR(1)    |                          |
| <b>BLEVEL</b>           |                  | NOT NULL NUMBER(10) | 0                        |
| LEAF_BLOCKS             |                  | NOT NULL NUMBER(10) | 0                        |
| DISTINCT_KEYS           |                  | FLOAT (49)          | $\overline{\phantom{a}}$ |
| AVG_LEAF_BLOCKS_PER_KEY |                  | NOT NULL NUMBER(10) | 0                        |
| AVG_DATA_BLOCKS_PER_KEY |                  | NOT NULL NUMBER(10) | 0                        |
| CLUSTERING_FACTOR       |                  | NOT NULL NUMBER(10) | 0                        |
| <b>STATUS</b>           | NOT NULL CHAR(1) |                     | $\overline{\phantom{a}}$ |
| NUM_ROWS                |                  | NOT NULL NUMBER(10) | 0                        |
| SAMPLE SIZE             |                  | NOT NULL NUMBER(10) | 0                        |
| LAST_ANALYZED           |                  | DATE                | <b>NULL</b>              |
| DEGREE                  |                  | NOT NULL CHAR(1)    | $\overline{\phantom{a}}$ |
| INSTANCES               |                  | NOT NULL CHAR(1)    |                          |
| PARTITIONED             |                  | NOT NULL CHAR(1)    |                          |
| TEMPORARY               |                  | NOT NULL CHAR(1)    |                          |
| GENERATED               | NOT NULL CHAR(1) |                     |                          |
| SECONDARY               |                  | NOT NULL CHAR(1)    |                          |
| BUFFER_POOL             | NOT NULL CHAR(1) |                     |                          |
| USER_STATS              |                  | NOT NULL CHAR(1)    |                          |
| DURATION                | NOT NULL CHAR(1) |                     |                          |
| PCT DIRECT ACCESS       |                  | NOT NULL NUMBER(10) | 0                        |
| ITYP_OWNER              | NOT NULL CHAR(1) |                     |                          |
| ITYP NAME               | NOT NULL CHAR(1) |                     |                          |
| PARAMETERS              |                  | NOT NULL CHAR(1)    |                          |
| GLOBAL STATS            | NOT NULL CHAR(1) |                     |                          |
| DOMIDX_STATUS           |                  | NOT NULL CHAR(1)    |                          |
| DOMIDX OPSTATUS         | NOT NULL CHAR(1) |                     |                          |
| FUNCIDX_STATUS          | NOT NULL CHAR(1) |                     |                          |

[Table C–25](#page-63-0) describes the USER\_OBJECTS table.

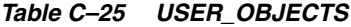

<span id="page-63-0"></span>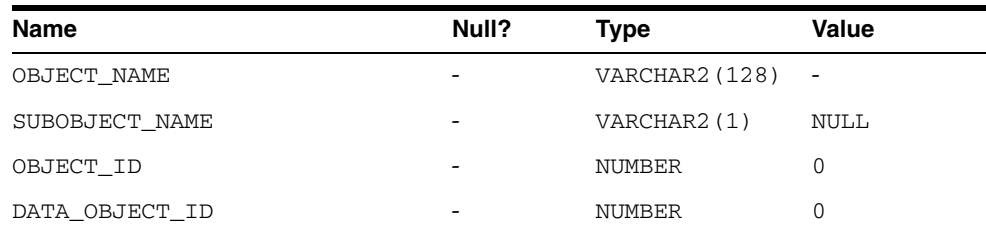

 $\overline{\phantom{a}}$ 

| <b>Name</b>   | Null? | <b>Type</b>   | Value                 |
|---------------|-------|---------------|-----------------------|
| OBJECT_TYPE   | -     | VARCHAR2 (18) | "TABLE" or<br>"INDEX" |
| CREATED       |       | <b>DATE</b>   | NULL                  |
| LAST DDL TIME |       | <b>DATE</b>   | NULL                  |
| TIMESTAMP     |       | VARCHAR2(1)   | NULL                  |
| STATUS        |       | VARCHAR2(1)   | <b>NULL</b>           |
| TEMPORARY     |       | VARCHAR2(1)   | NULL                  |
| GENERATED     |       | VARCHAR2(1)   | NULL                  |
| SECONDARY     |       | VARCHAR2(1)   | <b>NULL</b>           |

*Table C–25 (Cont.) USER\_OBJECTS*

[Table C–26](#page-64-0) describes the USER\_TAB\_COLUMNS table.

*Table C–26 USER\_TAB\_COLUMNS*

<span id="page-64-0"></span>

| Name                 | Null?                                                 | <b>Type</b>            | Value                    |
|----------------------|-------------------------------------------------------|------------------------|--------------------------|
| TABLE NAME           |                                                       | NOT NULL VARCHAR2 (30) | $\overline{\phantom{a}}$ |
| COLUMN NAME          |                                                       | NOT NULL VARCHAR2 (30) |                          |
| DATA TYPE            | $\sigma_{\rm{max}}=0.01$ and $\sigma_{\rm{max}}=0.01$ | VARCHAR2 (106) -       |                          |
| DATA TYPE MOD        | NOT NULL CHAR(1)                                      |                        |                          |
| DATA_TYPE_OWNER      |                                                       | NOT NULL CHAR(1)       |                          |
| DATA LENGTH          |                                                       | NOT NULL FLOAT(49)     |                          |
| DATA PRECISION       |                                                       | FLOAT (49)             |                          |
| DATA SCALE           |                                                       | FLOAT (49)             |                          |
| NULLABLE             |                                                       | VARCHAR2(1)            | "Y" or "N"               |
| COLUMN ID            |                                                       | NOT NULL FLOAT(49)     |                          |
| DEFAULT_LENGTH       |                                                       | NOT NULL NUMBER(10)    | 0                        |
| DATA DEFAULT         |                                                       | NOT NULL CHAR(1)       |                          |
| NUM_DISTINCT         |                                                       | NOT NULL NUMBER(10)    | 0                        |
| LOW_VALUE            |                                                       | NOT NULL NUMBER(10)    | 0                        |
| HIGH VALUE           |                                                       | NOT NULL NUMBER(10)    | $\mathbf 0$              |
| DENSITY              | NOT NULL                                              | NUMBER(10)             | $\mathbf 0$              |
| NUM NULLS            | NOT NULL                                              | NUMBER (10)            | $\mathbf 0$              |
| NUM BUCKETS          | NOT NULL                                              | NUMBER (10)            | 0                        |
| LAST_ANALYZED        |                                                       | DATE                   | <b>NULL</b>              |
| SAMPLE_SIZE          |                                                       | NOT NULL NUMBER(10)    | 0                        |
| CHARACTER_SET_NAME   |                                                       | NOT NULL CHAR(1)       | $\overline{\phantom{a}}$ |
| CHAR COL DECL LENGTH |                                                       | NOT NULL NUMBER(10)    | $\mathbf 0$              |
| GLOBAL STATS         |                                                       | NOT NULL CHAR(1)       |                          |
| <b>USER STATS</b>    | NOT NULL                                              | CHAR(1)                |                          |

*Table C–26 (Cont.) USER\_TAB\_COLUMNS*

| <b>Name</b> | Null? | Type                | Value |
|-------------|-------|---------------------|-------|
| AVG COL LEN |       | NOT NULL NUMBER(10) |       |

[Table C–27](#page-65-0) describes the USER\_TAB\_COMMENTS table.

<span id="page-65-0"></span>*Table C–27 USER\_TAB\_COMMENTS*

| Name       | Null?            | Type                  | <b>Value</b>             |
|------------|------------------|-----------------------|--------------------------|
| TABLE NAME |                  | NOT NULL VARCHAR2(30) | $\overline{\phantom{a}}$ |
| TABLE TYPE |                  | VARCHAR2(11)          | "TABLE"                  |
| COMMENTS   | NOT NULL CHAR(1) |                       | -                        |

[Table C–28](#page-65-1) describes the USER\_TABLES table.

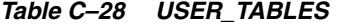

<span id="page-65-1"></span>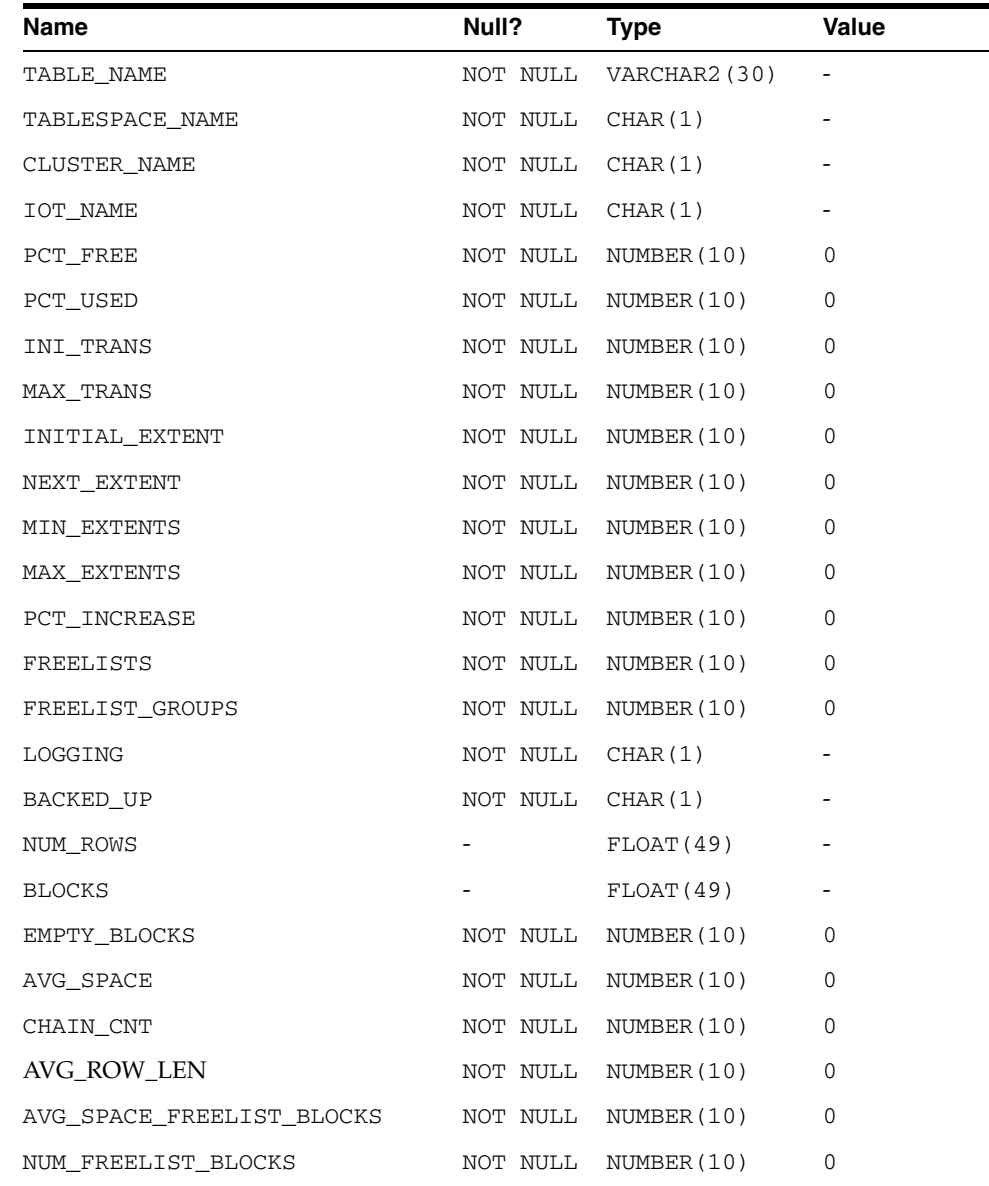

| Name              | Null?    | Type             | Value                    |
|-------------------|----------|------------------|--------------------------|
| <b>DEGREE</b>     |          | NOT NULL CHAR(1) |                          |
| INSTANCES         | NOT NULL | CHAR(1)          |                          |
| CACHE             | NOT NULL | CHAR(1)          | $\overline{\phantom{a}}$ |
| TABLE LOCK        | NOT NULL | CHAR(1)          | $\overline{\phantom{a}}$ |
| SAMPLE SIZE       | NOT NULL | NUMBER (10)      | $\mathbf 0$              |
| LAST_ANALYZED     |          | DATE             | <b>NULL</b>              |
| PARTITIONED       |          | NOT NULL CHAR(1) |                          |
| IOT_TYPE          |          | NOT NULL CHAR(1) |                          |
| TEMPORARY         |          | NOT NULL CHAR(1) |                          |
| SECONDARY         |          | NOT NULL CHAR(1) |                          |
| NESTED            |          | NOT NULL CHAR(1) |                          |
| BUFFER POOL       |          | NOT NULL CHAR(1) |                          |
| ROW MOVEMENT      |          | NOT NULL CHAR(1) |                          |
| GLOBAL STATS      |          | NOT NULL CHAR(1) |                          |
| <b>USER STATS</b> | NOT NULL | CHAR(1)          |                          |
| <b>DURATION</b>   | NOT NULL | CHAR(1)          |                          |
| SKIP_CORRUPT      |          | NOT NULL CHAR(1) |                          |
| MONITORING        |          | NOT NULL CHAR(1) |                          |

*Table C–28 (Cont.) USER\_TABLES*

[Table C–29](#page-66-0) describes the USER\_USERS table.

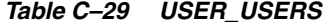

<span id="page-66-0"></span>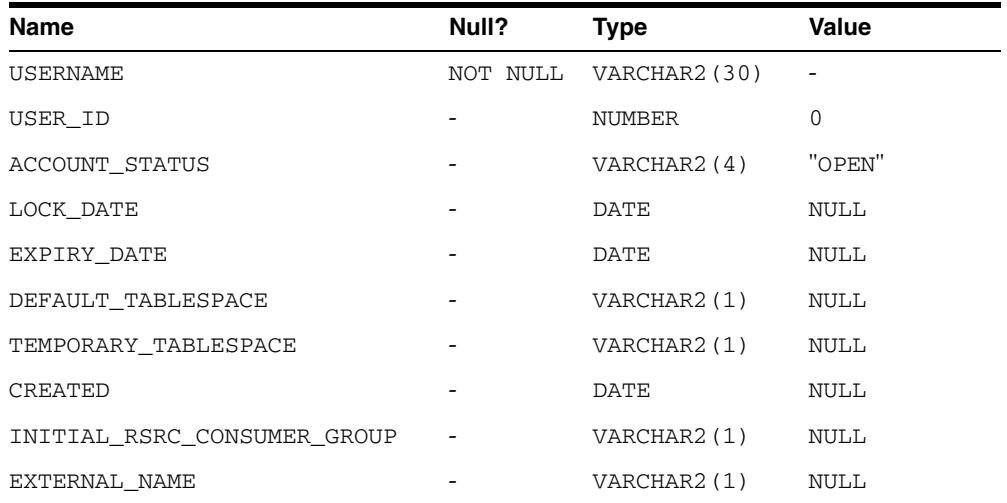

[Table C–30](#page-66-1) describes the USER\_VIEWS table.

<span id="page-66-1"></span>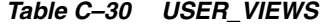

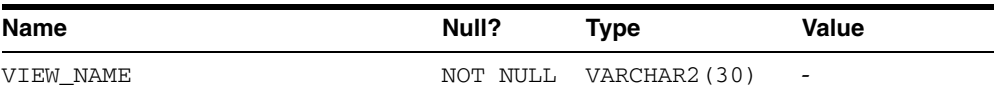

| <b>Name</b>      | Null?            | <b>Type</b>         | <b>Value</b> |  |
|------------------|------------------|---------------------|--------------|--|
| TEXT LENGTH      | NOT NULL         | NUMBER(10)          | $\theta$     |  |
| TEXT             | NOT NULL         | CHAR(1)             |              |  |
| TYPE TEXT LENGTH |                  | NOT NULL NUMBER(10) | $\theta$     |  |
| TYPE TEXT        | NOT NULL CHAR(1) |                     |              |  |
| OID TEXT LENGTH  |                  | NOT NULL NUMBER(10) | $\theta$     |  |
| OID TEXT         | NOT NULL CHAR(1) |                     |              |  |
| VIEW TYPE OWNER  | NOT NULL         | CHAR(1)             |              |  |
| VIEW TYPE        | NOT NULL         | CHAR(1)             |              |  |

*Table C–30 (Cont.) USER\_VIEWS*

# **Globalization Support**

The main aspect of the Globalization Support in Oracle Connect for IMS, VSAM, and Adabas Gateways is the recognition of the different characters associated with a language and the way they are encoded in various operating systems and data sources. For each supported language, a special definition file called a character set file is supplied where all the language related information is stored. For complex languages such as Chinese, Japanese, and Korean, a special library is also provided where specific conversion rules are implemented.

As a distributed product that accesses heterogeneous data sources on varied platforms, Oracle Connect for IMS, VSAM, and Adabas Gateways offers seamless conversion of text between the different character encodings used on the different platforms. Examples of such automatic conversion include:

- Conversion between ASCII based encoding on open systems and EBCDIC based encoding on IBM mainframes and AS/400 machines
- Conversions to and from Unicode for databases that store data in Unicode
- Conversions between different encodings of the same language used on different platforms
- Conversions of legacy data stored using old character encodings (such as 7-bit encoding) into the current platform encoding standard

Getting this kind of seamless Globalization Support requires the proper setting of the character set definitions according to the kind of encoding in use in the various data sources and platforms.

This section discusses the different encoding schemes in use, the character set definitions required and other Globalization Support related aspects, and contains information on the following topics:

- **[Character Set Terminology](#page-68-0)**
- **[Globalization Support Settings](#page-69-0)**

# <span id="page-68-0"></span>**Character Set Terminology**

The following terminology is used to describe character sets.

### **Single-Byte Character Sets**

In a single-byte character set, each character is represented by a single-byte value, that is, a number between 1 and 255, inclusive. Single-byte character sets are typical of Western languages. For example, in the ISO-8859-1 (Latin) character set, the character 'A' is represented by the single byte value of 65, whereas in the US-EBCDIC character

set (or in the IBM-037 character set), the same character is represented by the single-byte value of 193.

### **Multibyte Character Sets**

In a multibyte character set, some or all of the characters are represented by more than one byte value. Multibyte character sets are typical in complex languages such as Chinese, Japanese and Korean.

### **Unicode Character Sets**

Unicode is a universal numbering of all known characters, with each character identified by a unique number - its codepoint. Unicode has several encoding schemes, of which Oracle Application Development Framework Controller API Reference supports UTF-8 and, to a lesser extent, UCS-2.

Since the product uses 8-bit characters, the only Unicode encoding that qualifies as a 'character set' is the UTF-8 encoding. The product supports UCS-2 in its data sources (through special Unicode data types).

### **Customized Character Sets**

The Globalization Support of Oracle Connect can be customized to add new languages and character sets not currently supported as well as to introduce special conversion cases. The customization involves editing special character set source files and building .cp files from them using the NAV\_UTIL program.

# <span id="page-69-0"></span>**Globalization Support Settings**

The minimal globalization Support configuration amounts to adding the HS\_ LANGUAGE parameter to the HS initialization parameter file and telling the product what national language is in use.

For information on how to add the parameter to the HS initialization parameter file, see *Oracle Database Gateway for IMS, VSAM, and Adabas Installation and Configuration Guide for Microsoft Windows* or *Oracle Database Gateway for IMS, VSAM, and Adabas Installation and Configuration Guide for AIX 5L Based Systems (64-Bit), HP-UX Itanium, Solaris Operating System (SPARC 64-Bit), Linux x86, and Linux x86-64*.

### **To set the language in Studio**

- **1.** In the Oracle Studio for IMS, VSAM, and Adabas Gateways Design perspective, open the machine for which you want to set the language.
- **2.** Expand the Bindings and right-click the **NAV** binding.
- **3.** Select **Edit Binding**.
- **4.** Open the **Misc** category and fill in the language parameter with the desired language code from [Globalization Support Language Codes.](#page-69-1)
- **5.** Save the change. New servers will use the language selected.

When a language is selected, a default character set is automatically used based on the language and the platform. [Table D–1](#page-69-1) summarizes the languages, their codes, and their character sets.

*Table D–1 Globalization Support Language Codes*

<span id="page-69-1"></span>

| <b>EBCDIC CP Name</b> | <b>Description</b> | <b>Base ASCII CP</b> | Multibyte |
|-----------------------|--------------------|----------------------|-----------|
| AR8EBCDIC420          | Arabic bilingual   | AR8ISO8859P6         |           |

| <b>EBCDIC CP Name</b> | <b>Description</b>                        | <b>Base ASCII CP</b> | <b>Multibyte</b> |
|-----------------------|-------------------------------------------|----------------------|------------------|
| AR8EBCDICX            | Arabic + Latin                            | AR8ISO8859P6         |                  |
| BLT8EBCDIC1112        | Baltic multilingual                       | BLT8ISO8859P13       |                  |
| CL8EBCDIC1025         | Cyrillic multilingual                     | CL8ISO8859P5         |                  |
| CL8EBCDIC1158         | Cyrillic Ukraine + Euro                   | CLMSWIN1251          |                  |
| D8EBCDIC1141          | Austria - Germany + Euro                  | WE8ISO8859P15        |                  |
| D8EBCDIC273           | Germany - Austria                         | <b>WE8ISO8859P1</b>  |                  |
| DK8EBCDIC1142         | Denmark - Norway + Euro                   | WE8ISO8859P15        |                  |
| DK8EBCDIC277          | Denmark - Norway                          | NE8ISO8859P10        |                  |
| EE8EBCDIC870          | Latin 2 multilingual                      | EE8ISO8859P2         |                  |
| EL8EBCDIC423          | Greece                                    | EL8ISO8859P7         |                  |
| EL8EBCDIC875          | Greece                                    | EL8ISO8859P7         |                  |
| EL8EBCDIC875R         | Greece                                    | EL8ISO8859P7         |                  |
| F8EBCDIC1147          | France + Euro                             | WE8ISO8859P15        |                  |
| F8EBCDIC297           | France                                    | <b>WE8ISO8859P1</b>  |                  |
| I8EBCDIC1144          | Italy + Euro                              | WE8ISO8859P15        |                  |
| I8EBCDIC280           | Italy                                     | <b>WE8ISO8859P1</b>  |                  |
| IW8EBCDIC1086         | Hebrew                                    | <b>IW8ISO8859P8</b>  |                  |
| IW8EBCDIC424          | Hebrew                                    | <b>IW8ISO8859P8</b>  |                  |
| JA16DBCS              | Japan                                     | JA16SJIS             | Yes              |
| JA16EBCDIC930         | Japan                                     | JA16SJIS             | Yes              |
| KO16DBCS              | Korea                                     | KO16KSC5601          | Yes              |
| S8EBCDIC1143          | Finland - Sweden + Euro                   | WE8ISO8859P15        |                  |
| S8EBCDIC278           | Finland - Sweden                          | <b>WE8ISO8859P1</b>  |                  |
| TH8TISEBCDIC          | Thai IS 620-2533 EBCDIC 8-bit TH8TISASCII |                      |                  |
| TR8EBCDIC1026         | Turkey                                    | WE8ISO8859P9         |                  |
| WE8EBCDIC1047         | Latin 1                                   | WE8ISO8859P1         |                  |
| WE8EBCDIC1140         | USA, Canada + Euro                        | WE8ISO8859P15        |                  |
| WE8EBCDIC1145         | Spanish + Euro                            | WE8ISO8859P15        |                  |
| WE8EBCDIC1146         | $UK + Euro$                               | WE8ISO8859P15        |                  |
| WE8EBCDIC1148         | International ECECP + Euro                | WE8ISO8859P15        |                  |
| WE8EBCDIC1148         | Western Europe + Euro                     | WE8ISO8859P15        |                  |
| WE8EBCDIC284          | Spanish                                   | WE8ISO8859P1         |                  |
| WE8EBCDIC285          | UK                                        | WE8ISO8859P1         |                  |
| WE8EBCDIC37           | USA + Canada                              | WE8ISO8859P1         |                  |
| WE8EBCDIC37           | Canadian French                           | WE8ISO8859P1         |                  |
| WE8EBCDIC500          | Western Europe                            | WE8ISO8859P1         |                  |
| WE8EBCDIC871          | Iceland                                   | NE8ISO8859P10        |                  |

*Table D–1 (Cont.) Globalization Support Language Codes*

| <b>EBCDIC CP Name</b> | <b>Description</b>         | <b>Base ASCII CP</b> | Multibyte |
|-----------------------|----------------------------|----------------------|-----------|
| WE8EBCDIC924          | Latin 9                    | WE8ISO8859P9         |           |
| ZHS16DBCS             | Simplified Chinese         | ZHS16CGB231280 Yes   |           |
| ZHT16DBCS             | <b>Traditional Chinese</b> | ZHT16BIG5            | Yes       |

*Table D–1 (Cont.) Globalization Support Language Codes*
# **E**

## <sup>E</sup> **Examples**

This section contains the following topics:

■ [COBOL Copybook Example](#page-72-0)

### <span id="page-72-1"></span><span id="page-72-0"></span>**COBOL Copybook Example**

[Figure E–1](#page-72-1) shows a COBOL copybook that illustrates arrays and nested arrays.

#### *Figure E–1 Metadata Example in COBOL*

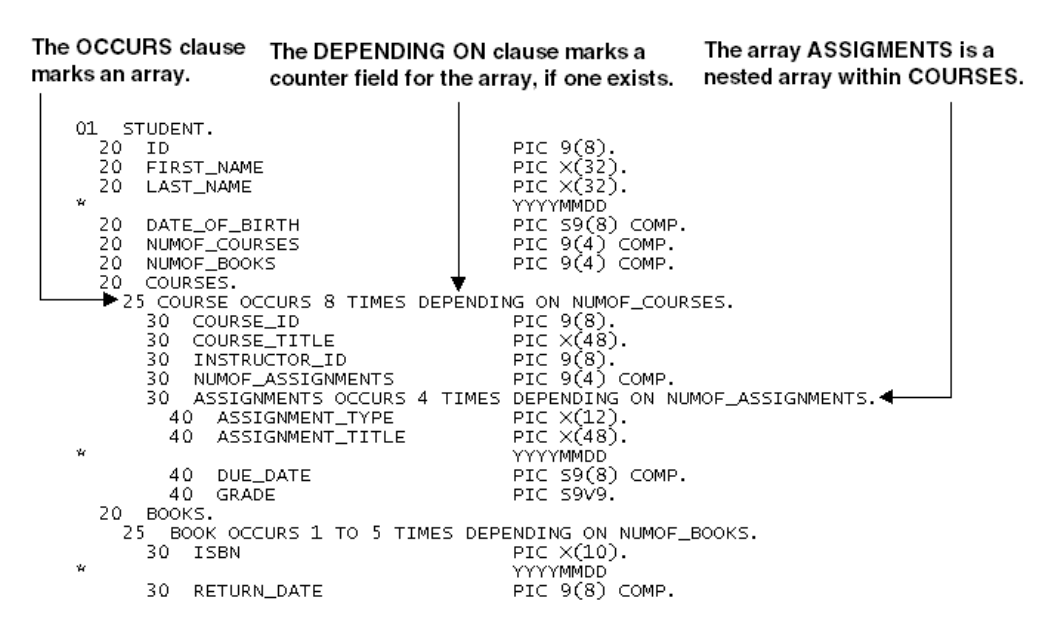

## **Index**

#### **A**

[accessing VSAM data, 2-1](#page-16-0) ADD [atomic data types, A-1](#page-40-0) [decimal data types, A-4](#page-43-0) [non-atomic data types, A-4](#page-43-1) [scaled data types, A-5](#page-44-0) advanced data dictionary *[See](#page-40-0)* ADD [ALTER statement, B-1](#page-46-0) [arithmetic operators, B-2](#page-47-0) array handling [modifying default, 4-2](#page-37-0) [normalized tables, 3-5](#page-30-0) [overview, 3-1](#page-26-0) [sequential flattening, 3-7](#page-32-0) [setting default, 4-1](#page-36-0) [setting policy, 4-1](#page-36-1) [table settings, 4-3](#page-38-0)

#### **C**

[case rules, 2-4](#page-19-0) [commands, passing to database, 2-9](#page-24-0) [COMMIT, restrictions, 2-9](#page-24-1) [Comparison operators, B-3](#page-48-0) [CONCAT operator, 2-8](#page-23-0) [CREATE statement, B-1](#page-46-1) [cursor loops, restrictions, 2-9](#page-24-1)

#### **D**

[data definition language, B-1](#page-46-2) [data dictionary tables, C-1](#page-50-0) [data dictionary views, 2-9](#page-24-2) [data dictionary, views, C-2](#page-51-0) [data source restrictions, 2-10](#page-25-0) data types [ADD atomic data types, A-1](#page-40-0) [ADD decimal, A-4](#page-43-0) [ADD non-atomic, A-4](#page-43-1) [ADD scaled, A-5](#page-44-0) [conversion, 2-5](#page-20-0) [FLOAT, 2-9](#page-24-3) [VARBINARY, 2-9](#page-24-4)

[data, accessing, 2-1](#page-16-0) [data, non-relational, 3-1](#page-26-0) [database, locking, 2-6](#page-21-0) [databases, passing commands, 2-9](#page-24-0) [decimal data, packed, A-4](#page-43-0) [default, array handling, 4-1](#page-36-0) [DELETE statement, B-1,](#page-46-3) [B-2](#page-47-1) [DROP statement, B-1](#page-46-4)

#### **E**

[encrypted format login, 2-9](#page-24-5) errors [ORA-02070, 2-8,](#page-23-1) [B-2](#page-47-2) [ORA-1002, 2-9](#page-24-6) [ORA-28506, C-3](#page-52-0) [ORA-6550, 2-8](#page-23-2)

#### **F**

[FLOAT data type, 2-9](#page-24-3) [format login, encrypted, 2-9](#page-24-5) [functions, B-3](#page-48-1) [functions, unsupported, 2-7](#page-22-0)

#### **G**

gateways [data dictionary tables, C-1](#page-50-0) [pass-through feature, 2-3](#page-18-0) [restrictions, 2-7](#page-22-1) [SQL restrictions, 2-7](#page-22-2) [supported functions, B-1](#page-46-5) [supported SQL syntax, 2-2,](#page-17-0) [B-1](#page-46-6) [GRANT statement, B-1](#page-46-7) [group functions, B-3](#page-48-1)

#### **H**

handling arrays [normalized tables, 3-5](#page-30-0) [overview, 3-1](#page-26-0) [sequential flattening, 3-7](#page-32-0) [hexadecimal notation, 2-5](#page-20-1)

#### **I**

[import, array handling behavior, 4-2](#page-37-0) [INSERT statement, B-1,](#page-46-8) [B-2](#page-47-3)

#### **L**

[locking, database, 2-6](#page-21-0)

#### **M**

metadata [array handling behavior, 4-2](#page-37-0) [representing, 3-1](#page-26-1)

#### **N**

[naming rules, objects, 2-4](#page-19-1) [non-relational data, normalizing, 3-1](#page-26-0) [normalizing non-relation data, 3-1](#page-26-0)

#### **O**

[objects, naming rules, 2-4](#page-19-1) [ORA-02070 error, 2-8,](#page-23-1) [B-2](#page-47-2) [ORA-1002 error, 2-9](#page-24-6) [ORA-28506 error, C-3](#page-52-0) [ORA-6550 error, 2-8](#page-23-2)

#### **P**

[packed decimal data, ADD, A-4](#page-43-0) [passing commands to database, 2-9](#page-24-0) [pass-through feature, 2-3](#page-18-0) [PL/SQL, 2-9](#page-24-2) [policy, array handling, 4-1](#page-36-1)

#### **R**

[representing metadata, 3-1](#page-26-1) restrictions [COMMIT, 2-9](#page-24-1) [data source, 2-10](#page-25-0) [gateways, 2-7](#page-22-1) [ROLLBACK, 2-9](#page-24-1) [SQL, 2-7](#page-22-2) [ROLLBACK, restrictions, 2-9](#page-24-1) [ROWID, 2-7](#page-22-3)

#### **S**

[savepoint support, 2-8](#page-23-3) [SELECT statement, B-1,](#page-46-9) [C-1](#page-50-1) [sequential flattening, 3-7](#page-32-0) [sequential view, 3-7](#page-32-0) [single table, 3-7](#page-32-0) [SQL execution, 2-5](#page-20-2) [SQL functions, unsupported, 2-7](#page-22-0) [SQL syntax, supported, 2-2,](#page-17-0) [B-1](#page-46-6) statements [ALTER, B-1](#page-46-0) [CREATE, B-1](#page-46-1)

[DROP, B-1](#page-46-4) [GRANT, B-1](#page-46-7) [SELECT, B-1](#page-46-9) [select, C-1](#page-50-1) [UPDATE, B-2](#page-47-4) [string functions, B-3](#page-48-2)

#### **T**

transaction [capability, 2-8](#page-23-4) [integrity, 2-9](#page-24-7) [TRUNCATE statement, B-1](#page-46-10)

#### **U**

[unsupported SQL functions, 2-7](#page-22-0) [UPDATE statement, B-2](#page-47-4)

#### **V**

[VARBINARY data type, 2-9](#page-24-4) [views, data dictionary, 2-9](#page-24-2) [VSAM data, accessing, 2-1](#page-16-0)